# **DERWENT WORLD PATENTS INDEX® (DWPISM)**

## **Tools of the Trade on STN**

Copyright © 2007 The Thomson Corporation

Edition 3 ISBN: 1 903836 95 9

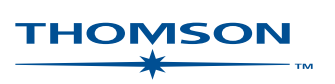

Copyright © 2007 The Thomson Corporation

Visit the Thomson Scientific web site at www.scientific.thomson.com

Second edition published January 2000 Second edition (revised) published May 2000 Third edition published August 2006

ISBN: 0 901157 18 X Second edition ISBN: 0 901157 78 3 Second edition (revised) ISBN: 1 903836 95 9 (Third edition)

All rights reserved. No part of this publication may be reproduced, stored in a retrieval system or transmitted in any form or by any means – electronic, mechanical, recording, photocopying or otherwise – without express written permission from the copyright owner.

# **Contents**

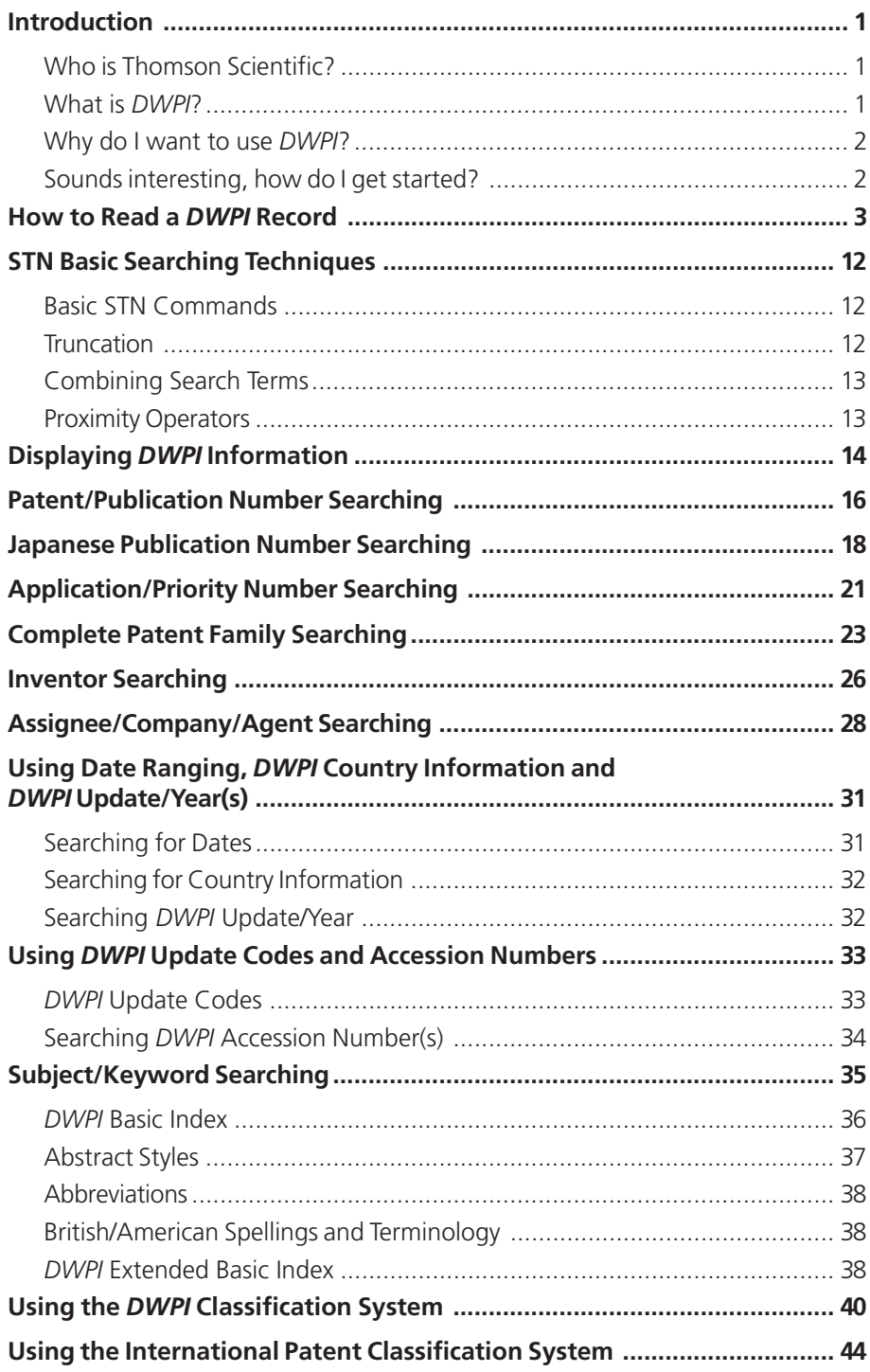

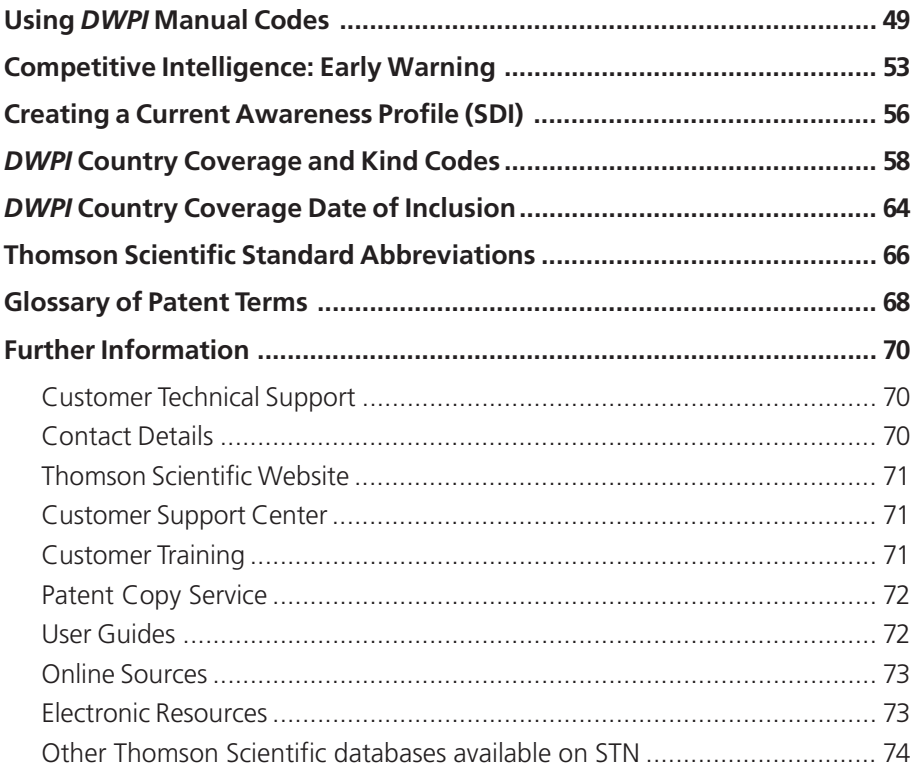

# **Introduction**

Thank you for your interest in *Derwent World Patents Index* (*DWPI*) on STN. In order to familiarize you with *DWPI*, here are the answers to some of the most common questions you might have.

## **Who is Thomson Scientific?**

Thomson Scientific is part of the Scientific & Healthcare market segment of The Thomson Corporation. We combine authoritative information with innovative technologies to enhance our customers' ability to achieve world-class research and business results.

The following information brands make up Thomson Scientific:

- BIOSIS
- Current Drugs
- Current Patents
- Delphion
- Dialog
- **IDRAC**
- **Liquent**
- MDC
- Micromedex
- Micropatent
- Newport Strategies Inc.
- Techstreet
- Thomson Derwent
- Thomson ISI
- Thomson ResearchSoft

### **What is** *DWPI***?**

For over fifty years *DWPI* has been foremost in providing scientific and technical intelligence to business, industry, government, and research institutes throughout the world and is the world's most comprehensive value-added database of international patent information. *DWPI* provides access to information from more than 30 million patents, giving details of over 14 million inventions. Each week data are added from more than 20,000 documents from 41 patent-issuing authorities.

Each record in *DWPI* describes a 'Patent Family', starting with the new invention (Basic Patent) and adding information about the same invention issued in other countries (Equivalent Patents). Our experienced analysts read each document in its native language and then rewrite the titles and abstracts in English to create an enhanced value-added *DWPI* record. Also included in the record is the drawing from the patent that is most representative of its claims and special indexing to help you search for key patent information. Additionally, the original titles, abstracts, claims, and/or bibliographic data may be present to complement the *DWPI* value-added record.

## **Why do I want to use** *DWPI***?**

- to determine the extent to which an invention has been protected internationally
- to search for English language equivalents in order to review patent documents published in an unfamiliar language
- to research technological advances within your field
- to find potential gaps in the marketplace
- to review the novelty of your company's invention
- to track technological trends within your field
- to avoid/watch for patent infringement
- to identify competitors and monitor their activities

## **Sounds interesting, how do I get started?**

Log into STN and access the *DWPI* database. If you do not have an STN login ID or need additional assistance, please contact our friendly and knowledgeable Customer Technical Support staff. Turn to page 70 of this guide for contact details of your nearest Support Center.

# **How to Read a** *DWPI* **Record**

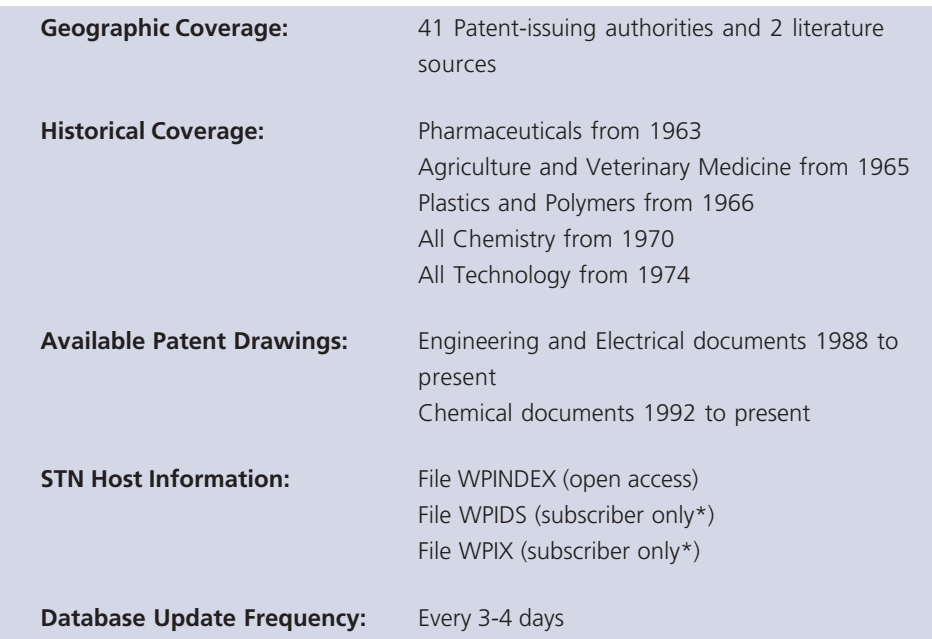

\*You must have a valid subscription with Thomson Scientific to access the subscriber versions of the *DWPI* database. For more information please contact your local Thomson Scientific Support Center.

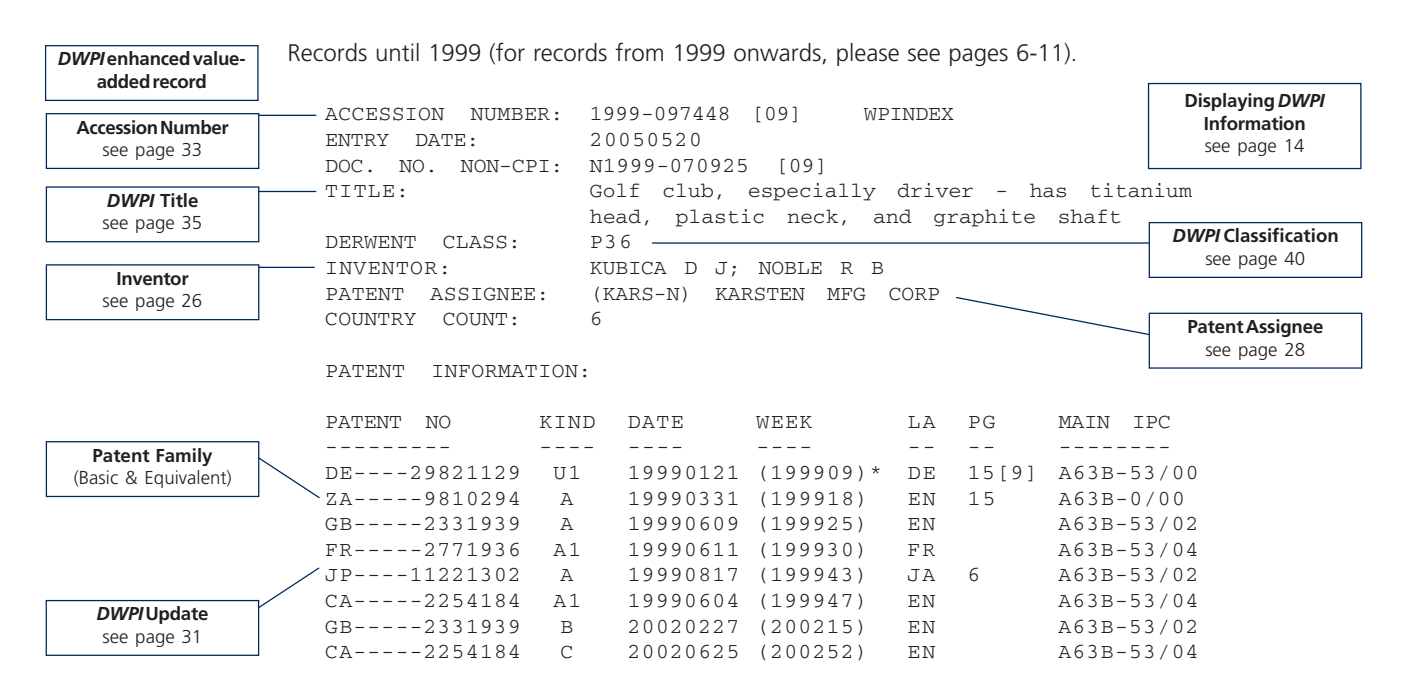

#### APPLICATION DETAILS: PATENT NO KIND APPLICATION DATE -------- ----- ---- ---------- ----<br>DE----29821129 U1 1998DE-200021129 1998 U1 1998DE-200021129 19981125 ZA-----9810294 A 1998ZA-000010294 19981111  $\begin{array}{cccccccccc} \texttt{GB---} & \texttt{-2331939} & \texttt{A} & \texttt{1998GB-000024977} & \texttt{19981113}\\ \texttt{FR---} & \texttt{-2771936} & \texttt{A1} & \texttt{1998FR-000014903} & \texttt{19981126} \end{array}$  $\begin{array}{ccc}\n\text{FR}\n-\text{-}\text{-}\text{-}2771936 \\
\text{JP}\text{-}\text{-}\text{-}11221302\n\end{array}$  A 1998JP-000343098 JP----11221302 A 1998JP-000343098 19981202 CA-----2254184 A1 1998CA-002254184 19981117<br>
GB-----2331939 B 1998GB-000024977 19981113 B 1998GB-000024977 19981113 CA-----2254184 C 1998CA-002254184 19981117 PRIORITY APPLN. INFO: 1997US-000985008 19971204 INT. PATENT CLASSIF.: **Application Data** see page 21 *DWPI* **Country Kind Code** see page 58 **Priority Data** see page 21 **International Patent Classification**

MAIN: A63B000-00; A63B053-00; A63B053-02; A63B053-04 GRAPHIC INFORMATION:

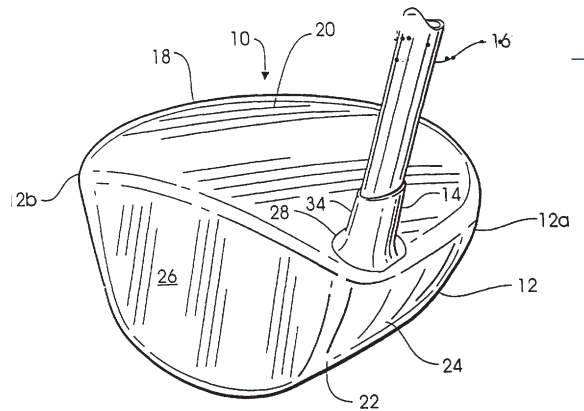

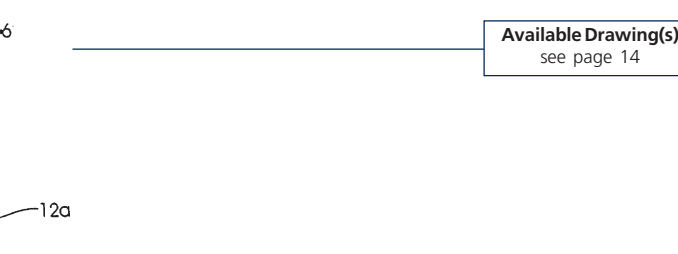

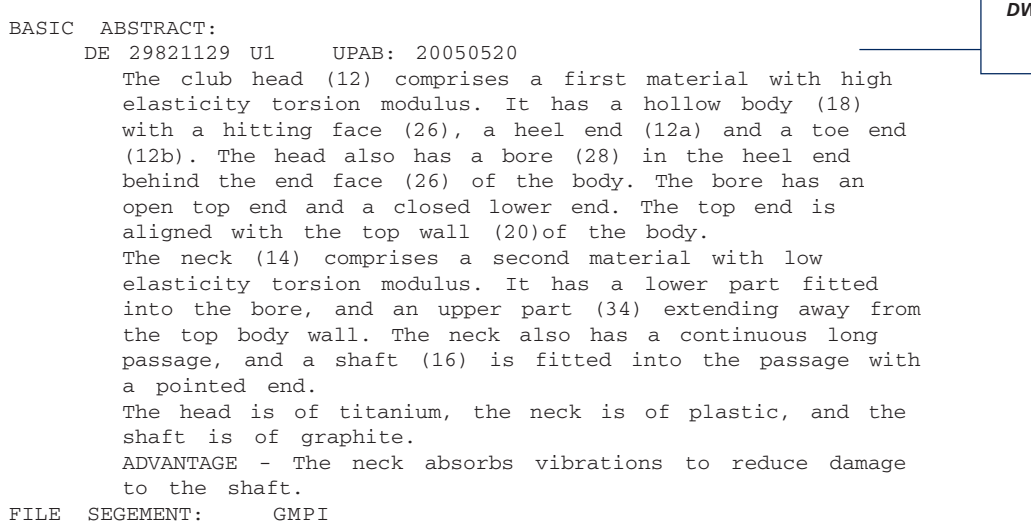

*DWPI* **value-added abstract** see page 35

see page 44

 $\overline{\phantom{0}}$ 

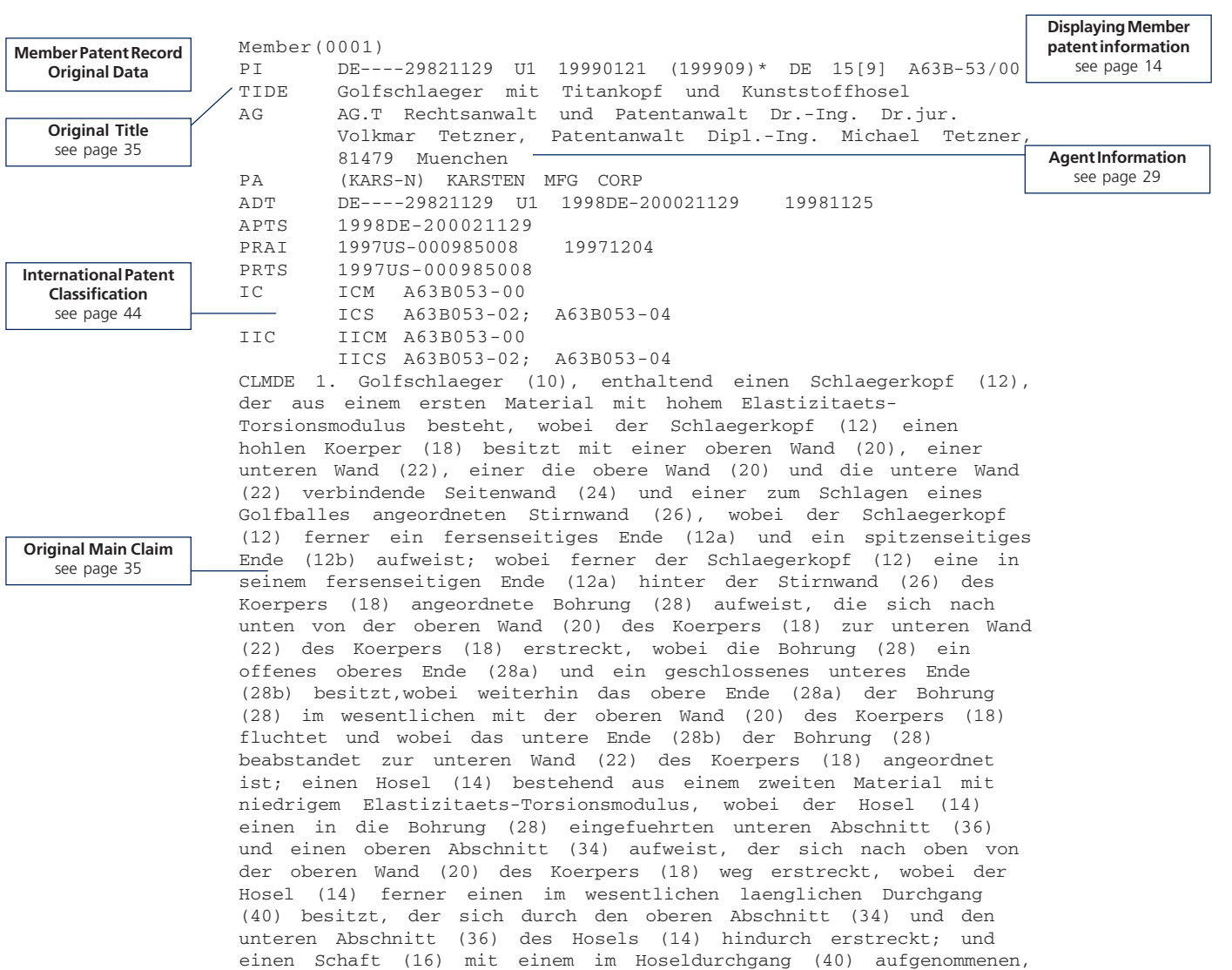

spitzenseitigen Ende (17).

## 6 **Tools of the Trade**

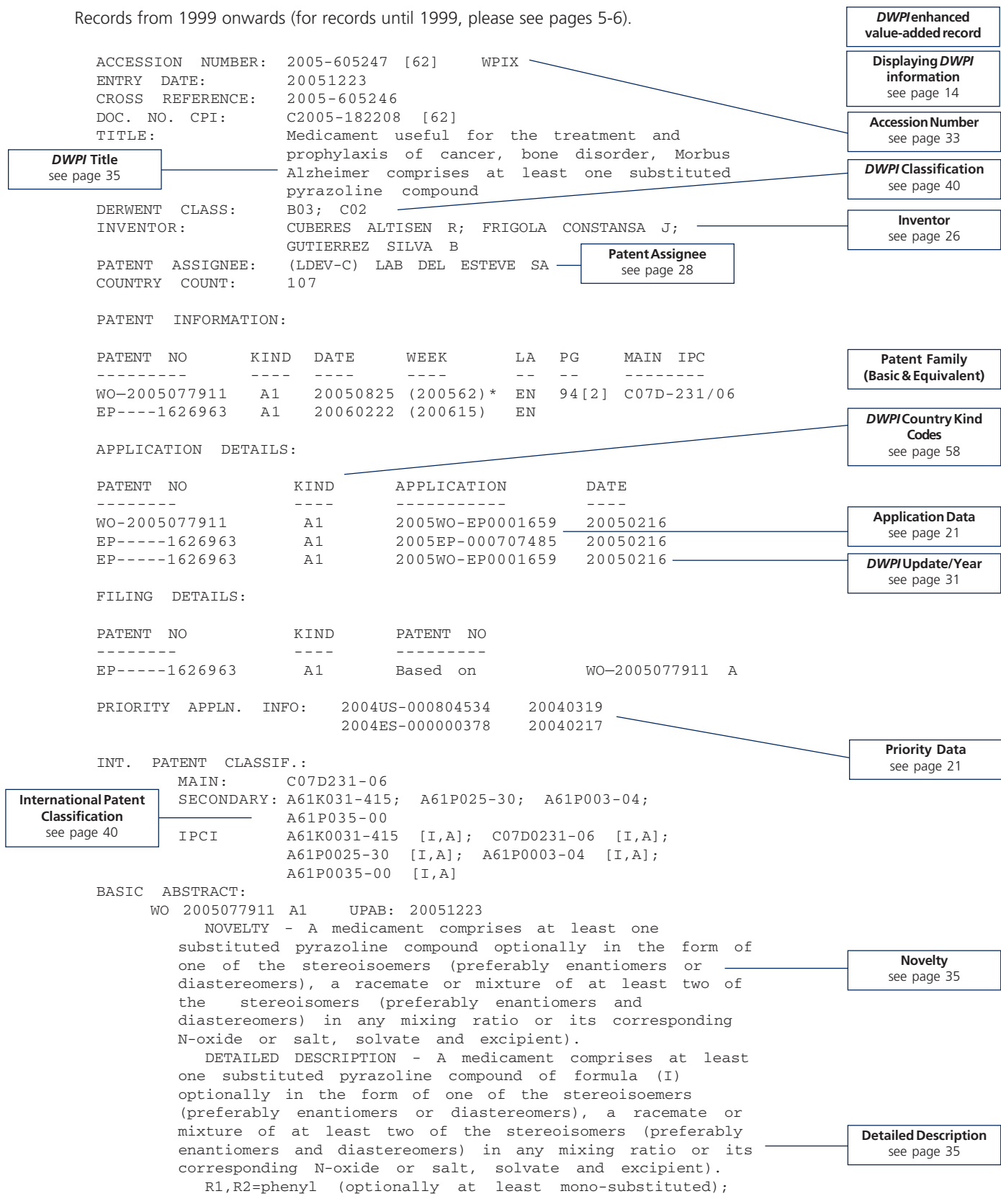

R3=optionally saturated, optionally at least monosubstituted and optionally containing at least one heteroatom as ring member containing cycloaliphatic group, optionally condensed with an optionally at least mono-substituted mono- or polycyclic ring system); aryl or heteroaryl (both optionally at least mono-substituted, optionally condensed with an optionally at least monosubstituted mono- or polycyclic ring system) or -NR4R5 moiety;

R4,R5=H, T1; an -SO3-R6-moiety or an -NR7R3-moiety; T1=aliphatic radical (optionally at least monosubstituted and optionally saturated); (optionally at least mono-substituted and optionally saturated, optionally containing at least one heteroatom as ring member containing cycloaliphatic group, which may be condensed with an optionally at least mono-substituted mono- or polycyclic ring system); or aryl or heteroaryl (both optionally at least mono-substituted and optionally condensed with an optionally at least mono-substituted mono-or polycyclic ring system or bonded via a linear or branched alkylene group);

 $R6 = T1;$ 

R7,R8=T1 or H.

Provided that R4 and R5 do not identically represent hydrogen.

INDEPENDENT CLAIMS are included for the following: (1) a new substituted pyrazoline compound or optionally in the form of one of the stereoisoemers (preferably enantiomers or diastereomers), a racemate or mixture of at least two of the stereoisomers (preferably enantiomers and diastereomers) in any mixing ratio or its corresponding N-oxide, salt or solvate (with the provision that R4 and R5 do not both represent a hydrogen atom; and that if one of the residues R4 and R5 represents a hydrogen atom or an alkyl (optionally at least mono-substituted with an alkoxy, alkoxyalkoxy, halogen atom or phenyl group), then the other one the residues R4 and R5 does not represent a pyrid-2-yl group (optionally mono-substituted in the 5-position); pyrid-5 yl group (optionally mono-substituted in the 2-position); pyrimid-5-yl group (optionally mono-substituted in the 2 position); a pyridaz-3-yl group (optionally monosubstituted in the 6-position); pyrazin-5-yl group (optionally mono-substituted in the 2-position); thien-2 yl group (optionally mono-substituted in the 5 position); thien-2-yl group (optionally at least mono-substituted in the 4-position); benzyl group (optionally monosubstituted in the 4-position of the ring); phenethyl group (optionally mono-substituted in the 4-position of the ring); optionally mono-, di- or tri-substituted phenyl group; phenyl group (di-substituted) (where two substituents together form an -OCH2O-, -OCH2CH2O- or - CH2CH2O- chain, which is optionally substituted by halogen atoms or one or two methyl groups); an-NH-phenylmoiety, (where the phenyl group may be mono-substituted in the 4-position); and

(2) preparation of (I).

ACTIVITY - CNS-Gen.; Cardiovascular-Gen.; Endocrine-Gen.; Respiratory-Gen.; Gastrointestinal-Gen.; Anabolic; Eating-Disorders-Gen.; Immunomodulator; Anorectic; Antidiabetic; Neuroleptic; Antialcoholic; Antiaddictive; Antismoking; Cytostatic; Osteopathic; Dermatological; Tranquilizer; Antidepressant; Anticonvulsant; Neuroprotective; Nootropic; Ophthalmological;

**Activity** see page 35 Antimigraine; Vasotropic; Muscular-Gen.; Hemostatic; Hypertensive; Sedative; Antiemetic; Antidiarrheic; Antiasthmatic; Cerebroprotective; Antipruritic; Analgesic; Antibacterial; Antiparkinsonian.

MECHANISM OF ACTION - Cannabinoid receptor (preferably Cannabinoid receptor 1 (CB1)) binder or modulator. An invitro determination of the affinity of the N-piperidinyl-5-(4-chlorophenyl)-1-(2,4-dichlorophenyl)-4, 5-dihydro-1H-pyrazole-3-carboxamide (test compound) to CB1-receptor was carried out as described in the publication of Ruth A. Rose, Heather C. Brockie et al., Agonist-inverse agonist characterization at CB1 and CB2 cannabinoid receptors. The radioligand used for both receptors were (3H)-CP55940. The test compound showed % inhibition of 93% at 10-6 M concentration.

USE - For the preparation of medicament for the modulation of cannabinoid-receptors (e.g. cannabinoid 1 (CB1) receptors); for the prophylaxis and treatment of disorders of the central nervous system, disorders of the immune system, disorders of the cardiovascular system, disorders of the endocrinous system, disorders of the respiratory system, disorders of the gastrointestinal tract or reproductive disorders; food intake disorders (e.g. bulimia, anorexia, cachexia, obesity, type 11 diabetus mellitus (non-insuline dependent diabetes mellitus)); psychosis, alcohol abuse and alcohol addiction, nicotine abuse and nicotine addiction, drug abuse and drug addiction and medicament abuse and medicament addiction; cancer (e.g. brain cancer, bone cancer, lip cancer, mouth cancer, esophageal cancer, stomach cancer, liver cancer, bladder cancer, pancreas cancer, ovary cancer, cervical cancer, lung cancer, breast cancer, skin cancer, colon cancer, bowel cancer and prostate cancer); bone disorders (e.g. osteoporosis (such as osteoporosis associated with a genetic predisposition, sex hormone deficiency, or ageing), cancer-associated bone disease or Paget's disease of bone; schizophrenia, anxiety, depression, epilepsy, neurodegenerative disorders, cerebella disorders, spinocerebellar disorders, cognitive disorders, cranial trauma, head trauma, stroke panic attacks, peripheric neuropathy, glaucoma, migraine, Morbus Parkinson, Morbus Huntington, Morbus Alzheimer, Raynaud's disease, tremblement disorders, compulsive disorders, senile dementia, thymic disorders, tardive dyskinesia, bipolar disorders, medicament-induced movement disorders, dystonia, endotoxemic shock, hemorragic shock, hypotension, insomnia, immunologic disorders, sclerotic plaques, vomiting, diarrhea, asthma, memory disorders, pruritus, pain, or for potentiation of the analgesic effect of narcotic and non-narcotic analgesics, or for influencing intestinal transit (all claimed).

ADVANTAGE - The compounds has a high binding affinity for cannabinoid receptors and suitable for modulating these receptors; act as modulators e.g. antagonists, inverse agonists or agonists on the receptors. TECHNOLOGY FOCUS:

ORGANIC CHEMISTRY - Preparation (Claimed): Preparation of (I) involves: - (1) process A: reacting at least one benzaldehyde compound formula R1-C(O)-H (II) with pyruvate compound of formula G-C(O)-C(O)-CH3 (III) to obtain a compound of formula R1-CH=CH-C(O)-C(O)-OH (IV) and which is optionally isolated and/or optionally purified; reacting (IV) with an optionally substituted phenyl hydrazine of formula R2-NH-NH2 (V) or it

**Mechanism of Action** see page 35

> **Use** see page 35

**Technology Focus** see page 35

**Extension Abstract** see page 35

corresponding salt under inert atmosphere, to obtain a compound of formula (VI) which is optionally isolated and/or optionally purified, and optionally transferred under inert atmosphere to a compound formula (VII) via the reaction with an activating agent which is optionally isolated and/or optionally purified, and then reacting at least one (VI) with a compound formula R3H (where R3 is an -NR4R5-moiety) under inert atmosphere to obtain (I) (where R3 is -NR4R5-moiety); or - (2) process B: reacting (VII) with a compound R3H under inert atmosphere to yield (I) which is optionally isolated and/or optionally purified. - G=OR pr OK; -

R=1-6C alkyl; - K=cation; - A=leaving group ABSTRACT, EXTENSION: - Preferred Definitions: R1=phenyl ring, (mono-substituted with chlorine atom, in its 4-position); - R2=phenyl ring (di-substituted with two chlorine atoms, in its 2-and 4-position); - R3=pyrrolidinyl, piperidinyl, piperazinyl, homopiperazinyl, morpholinyl, or -NR4R5-moiety; - R4=H, or linear or branched 16C alkyl; - R5=16C alkyl, an-SO2-R6 moiety, pyrrolidinyl, piperidinyl, piperazinyl, homopiperazinyl, morpholinyl, or triazolyl (where each of the heterocyclic rings optionally substituted by at least one of 16C alkyl); - R6=phenyl (optionally substituted by at least one of 16C alkyl.

ADMINISTRATION - (I) is administered in a daily dosage of 1 - 2000 (preferably 1 - 1500, especially 1 - 1000) mg parenterally (including intramuscularly, intraperitoneally or intravenously), topically, via suppositorily.

SPECIFIC COMPOUNDS - 6 Compounds are specifically claimed as (I) e.g. N-piperidinyl-5-(4-chlorophenyl)-1- (2,4-dichlorophenyl)-4, 5-dihydro-1H-pyrazole-3 carboxamide (IA).

EXAMPLE - In a three neck flask p-chlorobenzaldehyde (13.3 g) and ethyl pyruvate (10 g) were dissolved in absolute ethanol (150 ml). The solution was ice-cooled to 0degreesC and an aqueous solution of NaOH (3.8 g) was added dropwise keeping the temperature less than or equal to 10degreesC, where a yellow-orange colored precipitate was formed. The reaction mixture was stirred for 1 hour at 0degreesC and an additional 1.5 hours at room temperature (approximately25degreesC). Afterwork up, 4- (4-chlorophenyl)-2-oxo-3-butenoic acid (A1) was obtained. (A1) (12.6 g), 2,4-dichlorophenylhydrazine hydrochloride (12.8 g) and glacial acetic acid (200 ml) were mixed under a nitrogen atmosphere and heated to reflux for 4 hours, cooled down to room temperature (approximately 25degreesC) and given into ice-water, where a sticky mass was obtained, which was extracted with methylene chloride. After work up, 5-(4-chlorophenyl)-1- (2,4 dichlorophenyl)-4,5-dihydro-pyrazole-3-carboxylic acid (A2) was obtained. Under nitrogen atmosphere (A2) (2.5 g) was dissolved in thionyl chloride (4 ml) and heated to reflux for 2.5 hours. The excess thionyl chloride was removed from the reaction mixture under reduced pressure and the resulting crude residue (2.6 g) was used without any further purification. After work up, 5-(4 chlorophenyl)-1-(2,4-dichlorophenyl)-4,5-dihydropyrazole-3-carboxylic acid chloride (A3) was obtained. Under nitrogen atmosphere N-aminopiperidine (0.6 ml) and triethylamine (4 ml) were dissolved in methylene chloride (25 ml). The resulting mixture was ice-cooled down to 0degreesC and a solution of (A3) in methylene chloride (15 ml) was added dropwise. The resulting reaction

```
mixture was stirred at room temperature (approximately
              25degreesC) overnight. After work up, N-piperidinyl-5-(4-
              chlorophenyl)-1-(2,4-dichlorophenyl)-4,5-
              dihydropyrazole-3-carboxamide was obtained.
     Member(0001)
     PI WO—2005077911 A1 20050825 (200562)* EN 94[2]
              C07D-231/06
     TIEN SUBSTITUTED PYRAZOLINE COMPOUNDS, THEIR PREPARATION AND
              USE AS MEDICAMENTS TIFR COMPOSES DE PYRAZOLINE
              SUBSTITUEE, PREPARATION ET UTILISATION DE CEUX-CI COMME
              MEDICAMENTS AG CARVAJAL Y URQUIJO, Isabel
              AGA: c/o Clarke, Modet & Co., C/ Goya, 11, E-28001
                Madrid, ES
     IN CUBERES ALTISEN R
              INO: CUBERES ALTISEN, Rosa
              INA: C/Barcelona 2BJ 1D, E-08190 Sant Cugat del Valles,
                   ES
              FRIGOLA CONSTANSA J
              INO: FRIGOLA CONSTANSA, Jordi
              INA: Cami de Can Candeler, 9 B 3.degree.1a, Sant Just
                   Desvern, E-Barcelona, ES
              GUTIERREZ SILVA B
              INO: GUTIERREZ SILVA, Bonifacio
              INA: Rambla Prim 49Bis 7.degree. 4a, E-08019 Barcelona,
                   ES
     PA (LDEV-C) LAB DEL ESTEVE SA
              PAO: LABORATORIOS DEL DR. ESTEVE S.A.
              PAA: Av. Mare de Deu de Montserrat, 221, E-08041
                   Barcelona, ES
                   Limitation: except US
                   Residence: ES
                   Nationality: ES
              -
              PAO: CUBERES ALTISEN, Rosa
              PAA: C/Barcelona 2BJ 1D, E-08190 Sant Cugat del Valles,
                   ES
              Limitation: only US
              Residence: ES
              Nationality: ES
              -
              PAO: FRIGOLA CONSTANSA, Jordi
              PAA: Cami de Can Candeler, 9 B 3.degree.1a, Sant Just
                   Desvern, E-Barcelona, ES
              Limitation: only US
              Residence: ES
              Nationality: ES
              -
              PAO: GUTIERREZ SILVA, Bonifacio
              PAA: Rambla Prim 49Bis 7.degree. 4a, E-08019 Barcelona,
                   ES
              Limitation: only US
              Residence: ES
              Nationality: ES
     ADT WO—2005077911 A1 2005WO-EP0001659 20050216
     APTS 2005WO-EP0001659
     PRAI 2004ES-000000378 20040217; 2004US-000804534 20040319
     PRTS 2004ES-000000378; US2004-000804534
     IC ICM C07D231-06
              ICS A61K031-415; A61P003-04; A61P025-30; A61P035-00
     IIC IICM C07D231-06
              IICS A61K031-415; A61P003-04; A61P025-30; A61P035-00
                                                                                     Displaying Member
                                                                                     Patent Information
                                                                                       see page 14
                                                                                   Full Inventor Name and
                                                                                        Address
                                                                                       see page 26
                                                                                    International Patent
                                                                                      Classification
                                                                                       see page 40
                                                                                      Original Title
                                                                                       see page 35
Agent Information
 see page 29
                                                                                   Member Patent Record
                                                                                      Original Data
```
## **Tools of the Trade** 11

 $\overline{\phantom{0}}$ 

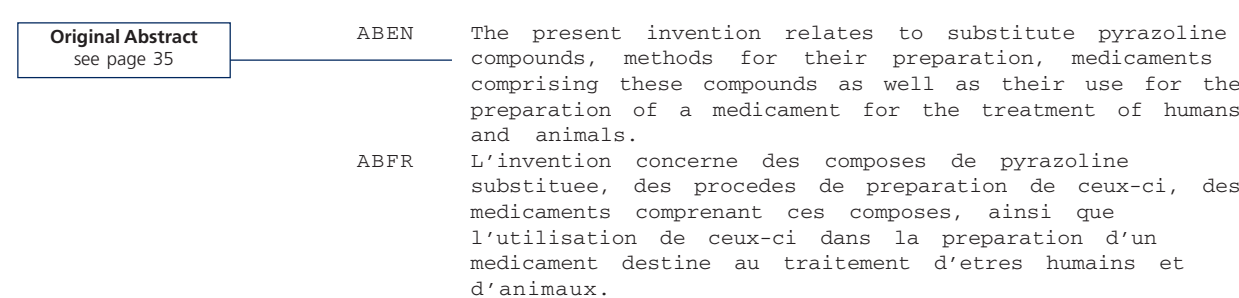

# **STN Basic Searching Techniques**

## **Basic STN Commands**

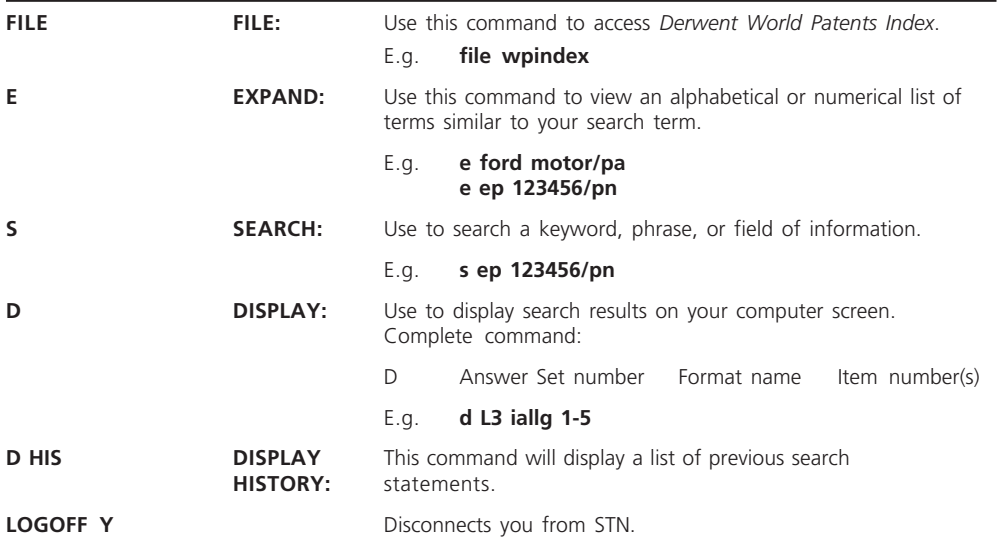

**TIP**

You can use either the full or abbreviated command when searching.

## **Truncation**

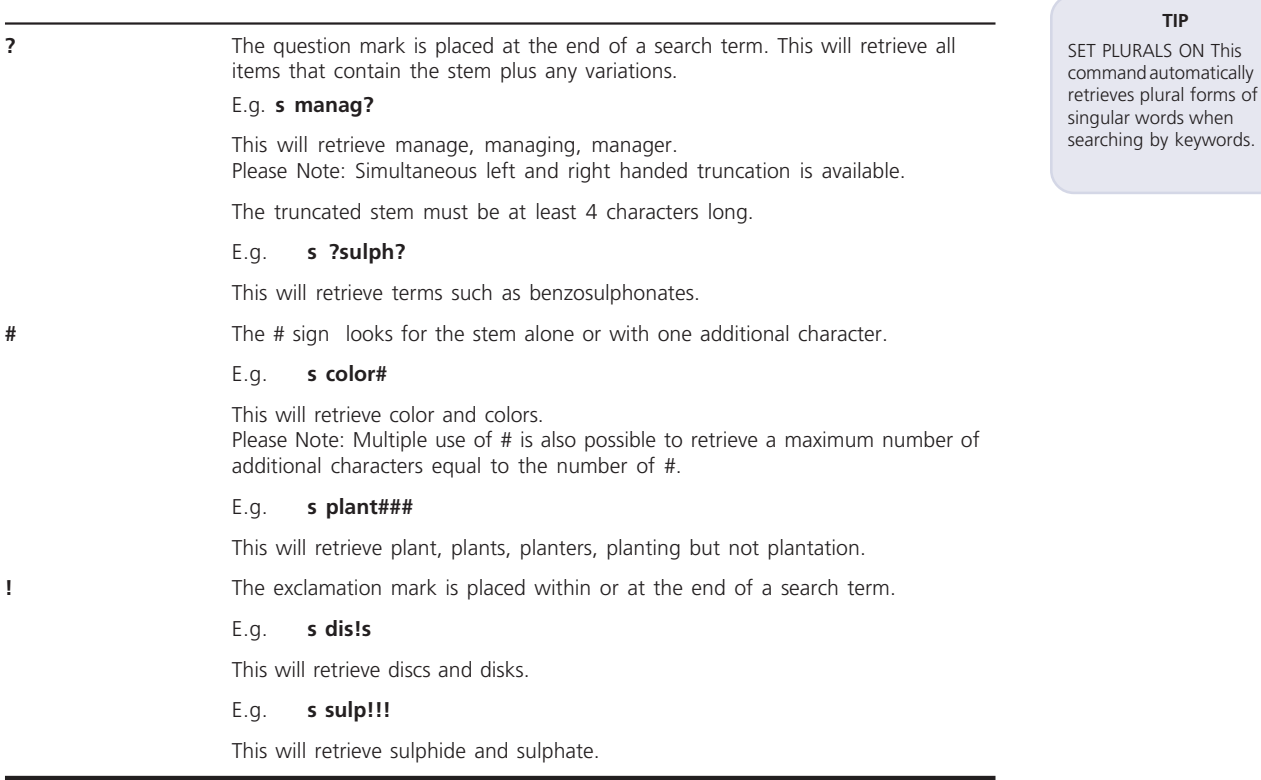

#### **TIP** Use the NOT operator with caution as it may remove useful records from your search.

## **Combining Search Terms**

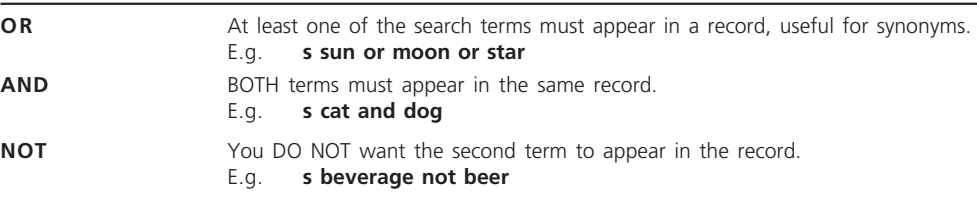

## **Proximity Operators**

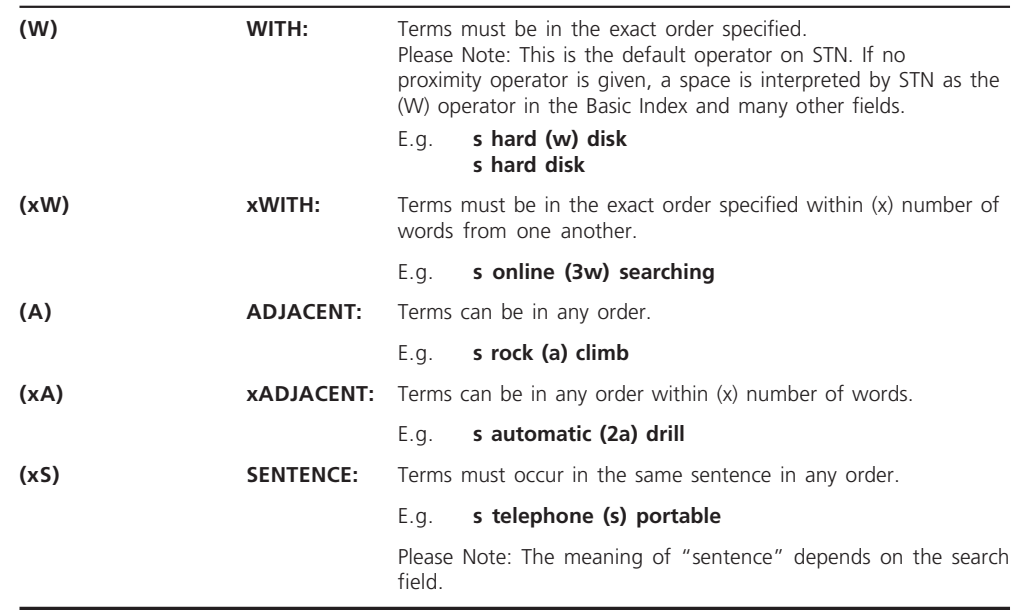

# **Displaying** *DWPI* **Information**

Popular predefined formats for displaying *DWPI* records are listed below. To view the *DWPI* records, use the DISPLAY command format:

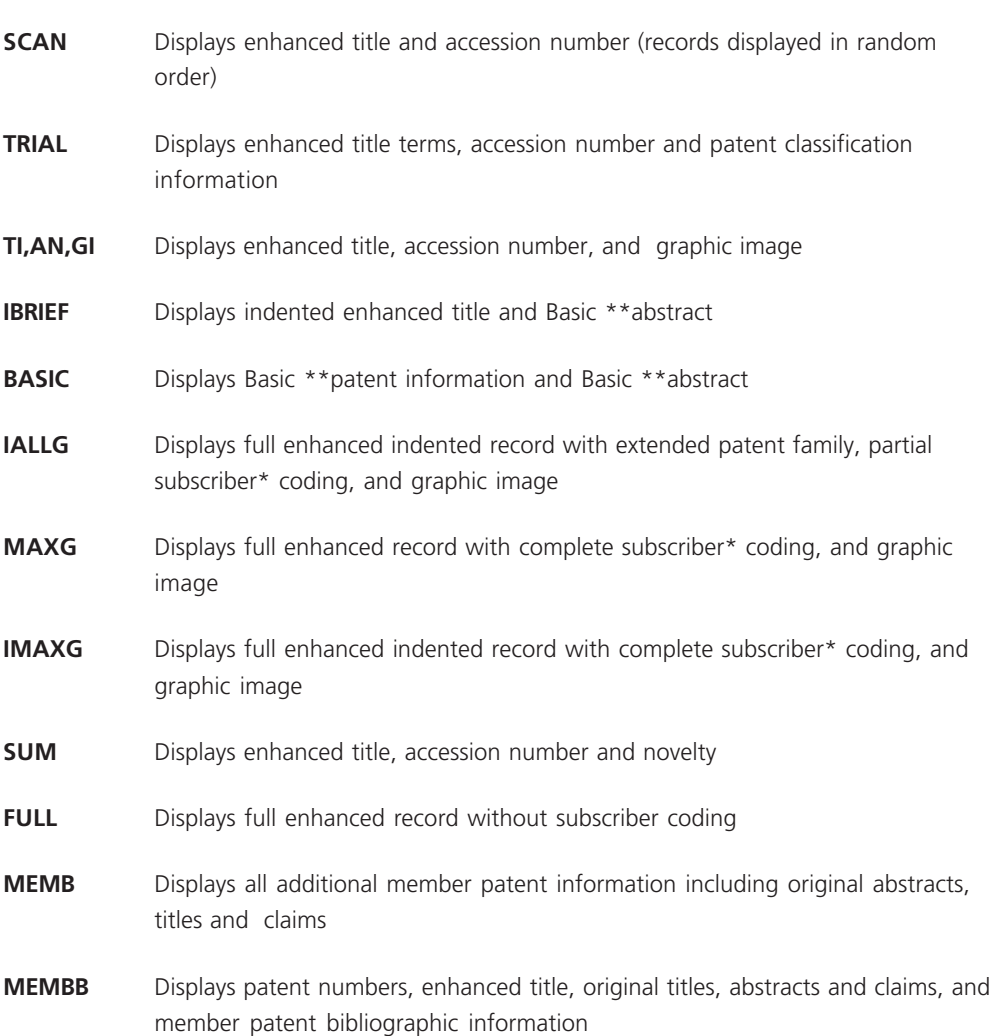

## **D L number Format Name Item Number(s)**

**TIP** Records display in random order using the SCAN format.

**TIP** Indented formats display field descriptions. Useful if you are circulating your search results.

## **Examples using the DISPLAY command:**

#### *=>* **d L1 trial 1-10**

This will display L1 using the TRIAL format for records 1 through 10.

#### *=>* **d L2 iallg 1-5,20,100**

This will display L2 using the IALLG format for records 1 through 5 & 20 & 100.

### *=>* **d L2 maxg 10,15,50**

This will display L2 using the MAXG format for records 10 & 15 & 50.

## **Sample Search**

**=> file wpindex** COPYRIGHT (C) 2006 THE THOMSON CORPORATION **=> s automobile# or (car or cars)** 98293 AUTOMOBILE# 156590 CAR 34786 CARS L1 265497 AUTOMOBILE# OR (CAR OR CARS) **=> s L1 and gi/fa** 8051533 GI/FA L2 164139 L1 AND GI/FA

**TIP**

GI/FA will narrow your answer set to only those records containing images.

<sup>\*\*</sup> For a definition of "Basic," see page 68, Glossary of Patent Terminology. \* You must have a special agreement with Thomson Scientific in order to access the subscriber coding. For more information, please contact your local Thomson Scientific Support Center.

# **Patent/Publication Number Searching**

## **Step 1**

Enter File WPINDEX to access *Derwent World Patents Index*.

```
=> file wpindex
COPYRIGHT (C) 2006 THE THOMSON CORPORATION
```
### **Step 2a**

Search for a Patent/Publication Number that does not include the publication year.

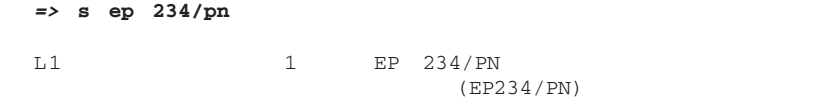

## **Step 2b**

Search for a Patent/Publication Number that includes a publication year based on 19xx and has a five-digit serial number. If there are less than five digits, backfill with zeros.

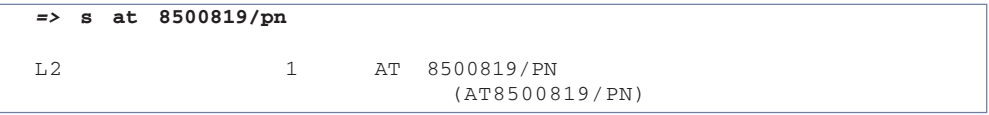

## **Step 2c**

Search for a Patent/Publication Number that includes a publication year based on 20xx and has a six-digit serial number. If there are less than six digits, backfill with zeros.

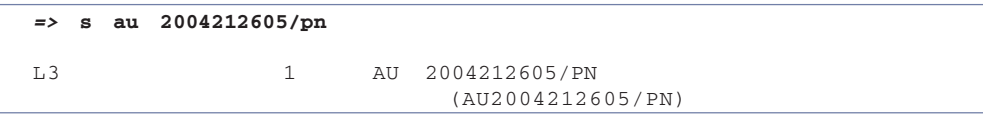

Please Note: all PCT patent numbers have been converted to a four digit year irrespective of publication date.

## **Step 2d**

Search for a Patent/Publication Number that has a seven-twelve digit serial number.

```
=> s us 5123456/pn
L4 1 US 5123456/PN
                      (US5123456/PN)
```
**TIP**

If you are unsure of the Patent/Publication Number format, use the Expand (E) command to verify that you are using the correct format.

Example: => **e ep 234/pn**

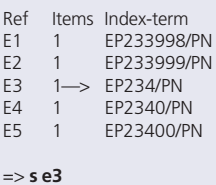

Display your search results using the Display (D) command. See page 14, Displaying *DWPI* Information.

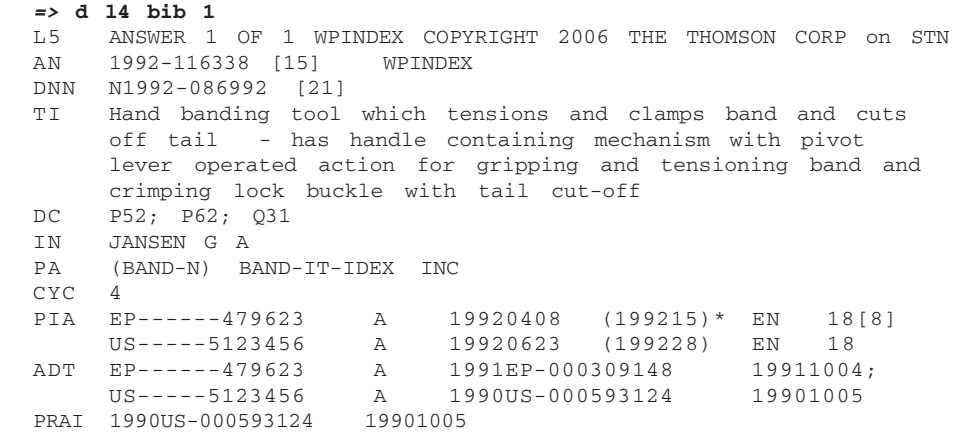

# **Japanese Publication Number Searching**

## **Step 1**

The first step towards successfully working with Japanese Patent/Publication Numbers in *DWPI* requires an understanding of the Japanese Imperial Year.

The Imperial Year returns to 1 when a new Japanese emperor ascends the throne of Japan. Hirohito became Japan's emperor in Western Year 1926 and the Imperial Year was therefore reset to 1. To convert from Western Year to Imperial Year and vice versa, you would **ADD** or **SUBTRACT** 1925. When Emperor Hirohito died on January 9, 1989, his son Akihito became the new Japanese emperor and the Imperial Year was again reset to 1. To convert from Imperial Year to Western Year and vice versa, from 1989 onward, you now **ADD** or **SUBTRACT** 1988.

Use the following chart to help you convert from Western Year to Imperial Year and vice versa.

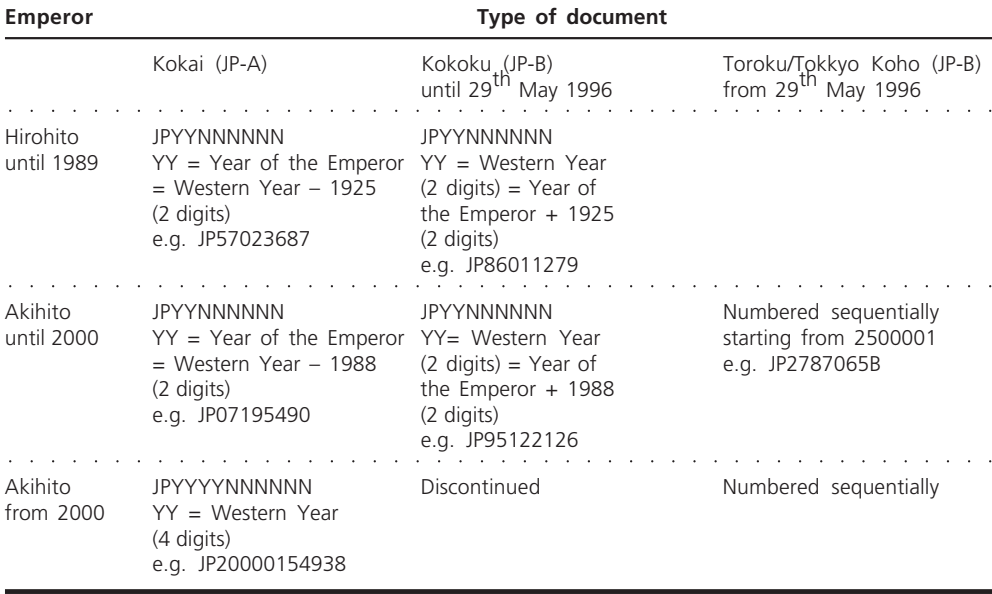

## **TIP**

On STN you can also search Kokoku documents using the Emperor year but you must include the B status code as part of the patent number to avoid potential clashes with pre-2000 Kokaki documents.

e.g. **s jp86011279/pn s jp61011279b/pn**

#### **TIP**

You must include the B status code as part of the patent number when searching Toroku or Tokkyo Koho documents.

e.g. **s jp2787065B/pn**

## **Examples of the conversion process:**

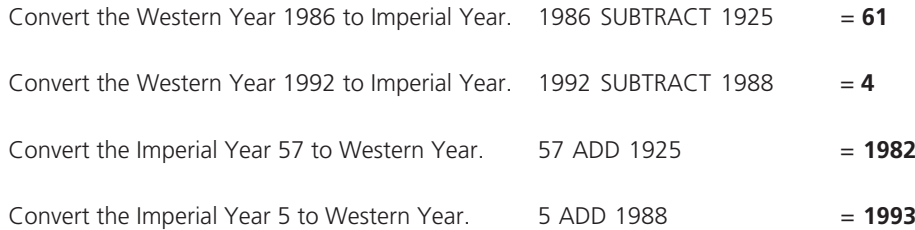

## **Step 2**

Determine which type of Patent/Publication Number to use.

#### **Toroku/Tokkyo Koho**

*DWPI* coverage started mid-1996. These granted patents have a continuous serial number starting at 2,500,000 and have a kind code of B2 (Toroku) if they were previously published at the Kokai stage or B1 (Tokkyo Koho) if they were not previously published at the Kokai stage. Search for these just as you would search for a US Patent Number but include the B status code as part of the patent number (see page 16 Patent/Publication Number Searching).

**Kokai** These are unexamined applications that have been published. These publications are easily recognized in *DWPI* by the Kind Code A following the publication number. To search for Kokai publications you must use the Imperial Year for documents issued before 1<sup>st</sup> January 2000 and the Western Year for documents issued after 1<sup>st</sup> January 2000.

**Kokoku** These documents are examined and accepted publications. They are distinguished by the Kind Code B. When searching for Kokoku documents in *DWPI*, you should use the Western Year. The Kokoku were replaced by new law Toroku documents in May 1996.

Lastly, conduct your search using the following format

## **S JP YYNNNNNN/PN**

*Sample Search 1 : Japanese Kokai from 1984 with serial number 2345.*

- 1 Convert the Western Year (1984) to the Imperial Year. **1984 Subtract 1925 = Imperial year 59**
- 2 Insert the Imperial Year into the publication number format. **S jp 59NNNNNN/PN**
- 3 Add the serial number. If less than six digits, insert leading zeros. **s jp 59002345/PN**

*Sample Search 2: Find the following Japanese Kokoku publication number: JP 5/123 B*

- 1 Convert the Imperial Year (5) to the Western Year. **5 Add 1988 = Western Year 1993**
- 2 Insert the Western year into the publication number format. **S jp 93NNNNNN/PN**
- 3 Add the serial number to the publication format. Since three digits are missing, back-fill with zeros. **s jp 93000123/PN**

Alternatively on STN you can search the number as it originally appeared, e.g. **s jp 05000123 b/pn**

*Sample Search 3: Find the following Japanese Toroku publication number JP2509927 B2*

1 Retain the format shown above **s jp2509927B2/PN**

> Since the publication year is not included in the patent number there is no need to convert any part of the number before you search it but you must include the B status code.

**TIP** If you do not find the record you are looking for use the EXPAND command.

# **Application/Priority Number Searching**

#### **TIP**

If you do not find the record that you are looking for, use the Expand command: **e 1992jp-4512/ap**

## **Step 1**

Enter File WPINDEX to access *Derwent World Patents Index*.

**=> file wpindex** COPYRIGHT (C) 2006 THE THOMSON CORPORATION

## **Step 2a**

Search for Application Numbers using the following format: S YYYYCC-XXXXXXXXX/AP or YYYYCC-XXXXXXXXXXX where X represents a digit or letter. For missing digits, there is NO need to backfill with zeros.

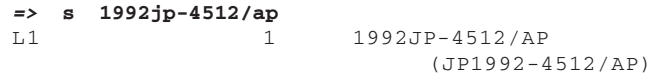

#### **TIP**

All Japanese Application Numbers are searched using the Western Year **s 1992jp-4512/ap**

## **Step 2b**

Search for Priority Numbers using the following format: S YYYYCC-XXXXXXXXX/AP or YYYYCC-XXXXXXXXXXXX where X represents a digit or letter. For missing digits, there is NO need to backfill with zeros.

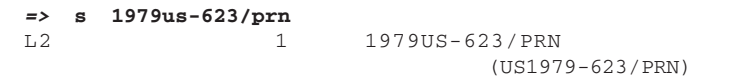

## **Step 2c**

Use the /APPS search field to search both the Application and Priority numbers simultaneously.

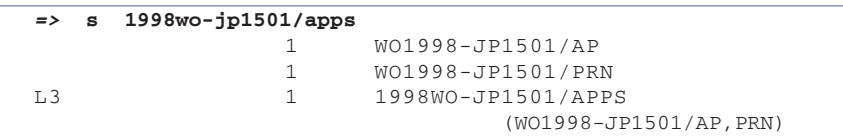

Display search results using the Display (D) command. See page 14, Displaying *DWPI* Information.

**=> d L3 basic 1** L3 ANSWER 1 OF 1 WPINDEX COPYRIGHT 2006 THE THOMSON CORP on STN AN 1999-580844 [49] WPINDEX DNN N1999-428821 [49] TI Shield mask for glasses DC P81 IN PREUTZ S PA (POLA-N) POLARIS INTER AB PNC 2 CYC 20 PI WO--1999050705 A1 19991007 (199949)\* JA 24[6] G02C-007/10 ADT WO--1999050705 A1 1998WO-JP0001501 19980401 PRAI 1998WO-JP0001501 19980401 AB WO 1999050705 A1 UPAB: 20050523 NOVELTY - The shield mask includes including a frame integrally having portions having the functions of lens brim portions, a bridge portion and a temple portion, a shield encircled by the frame for protecting the eyes, and acceptance portion for accepting fitting of nose pads or refracting glasses at the bridge portion of the frame. The acceptance portion includes two opposed brackets having recess portions disposed inside the center portion of the shield mask or two opposed plates having holes. Glasses equipped with the nose pads are fitted to the shield mask, and include at least two rod-like parts fitted into the holes and spring-like clamps for pressing the two rod-like parts with a necessary and sufficient press force from the transverse direction of the recess portions of the bracket or for fitting and removing the rod-like parts into and from the holes from the transverse direction of the plate. USE - For glasses. ADVANTAGE - The mask is capable of being easily fitted to, and removed from, refracting glasses, protects the mounted glasses, and acts as a pair of sunglasses, giving excellent fashionability. DESCRIPTION OF DRAWINGS - The drawing shows a diagram to illustrate the shield mask. FS GMPI

## **Step 4**

If more than one Priority Number is in the record or if a Cross Reference Number exists, see pages 23-25, Complete Patent Family Searching.

# **Complete Patent Family Searching**

## **Find the complete patent family for US 4000000**

### **Step 1**

Enter File WPINDEX to access *Derwent World Patents Index*.

```
=> file wpindex
COPYRIGHT (C) 2006 THE THOMSON CORPORATION
```
### **Step 2**

Conduct an effective Patent/Publication Number search. See page 16, Patent/Publication Number Searching.

```
=> s us 4000000/pn
L1 1 US 4000000/PN<br>(US400000)
                         (US4000000/PN)
```
#### **Step 3**

Display your search results using the Display (D) command. See page 14, Displaying *DWPI* Information.

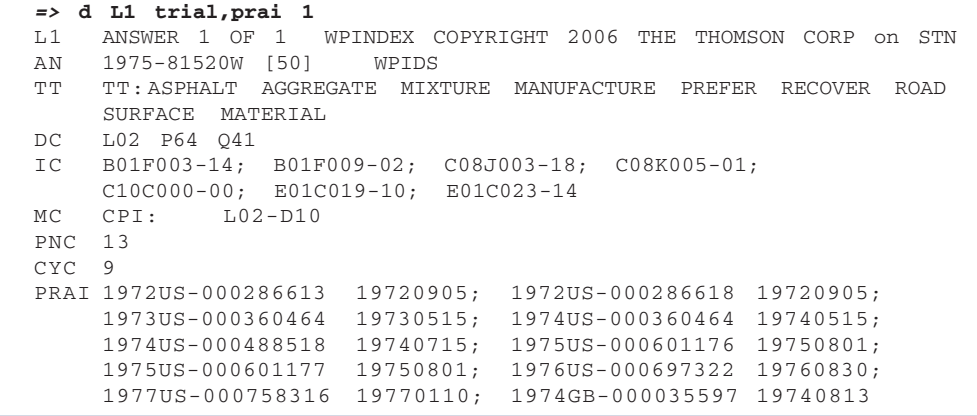

Examine the *DWPI* record. If the record contains a Cross Reference Number (CR)

OR

Contains MORE than ONE Priority Number, You MUST conduct a complete patent family search.

## **Step 5**

Conduct a complete patent family search using the FSEARCH command followed by a publication number from the target record. FSEARCH is useful to AUTOMATICALLY locate all *DWPI* records relating to the same invention. FSEARCH accomplishes this task by automatically extracting all Patent/Publication Numbers, Application Numbers, and Priority Numbers and searching these numbers in *DWPI* to see if there are any interrelated records.

```
=> fsearch us 4000000/pn
SEA US 4000000/PN
L2 1 US 4000000/PN
                         (US4000000/PN)
FSE
*** ITERATION 1 ***
SET SMARTSELECT ON
SET COMMAND COMPLETED
SET HIGHLIGHTING OFF
SET COMMAND COMPLETED
SET AUDIT OFF
SET COMMAND COMPLETED
```
### **Step 6**

If the number of *DWPI* records retrieved in L4 is the same number that was retrieved after Iteration 2, FSEARCH will stop and you will have the Complete Patent Family. If the number increases, FSEARCH will continue searching.

```
SEL L2 1- PN,APPS
L3SEL L2 1- PN APPS : 23 TERMS
SEA L3
L4 8 L3
*** ITERATION 2 ***
SEL L4 1- PN,APPS
L3SEL L2 1- PN APPS : 46 TERMS
```
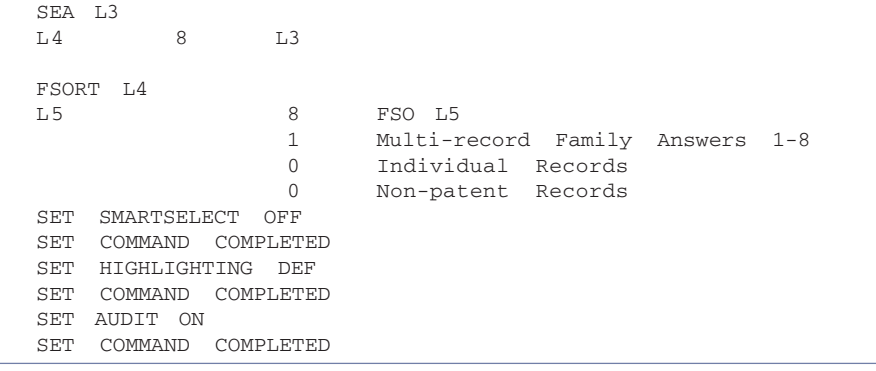

Display your search results using the Display (D) command. See page 14, Displaying *DWPI* Information.

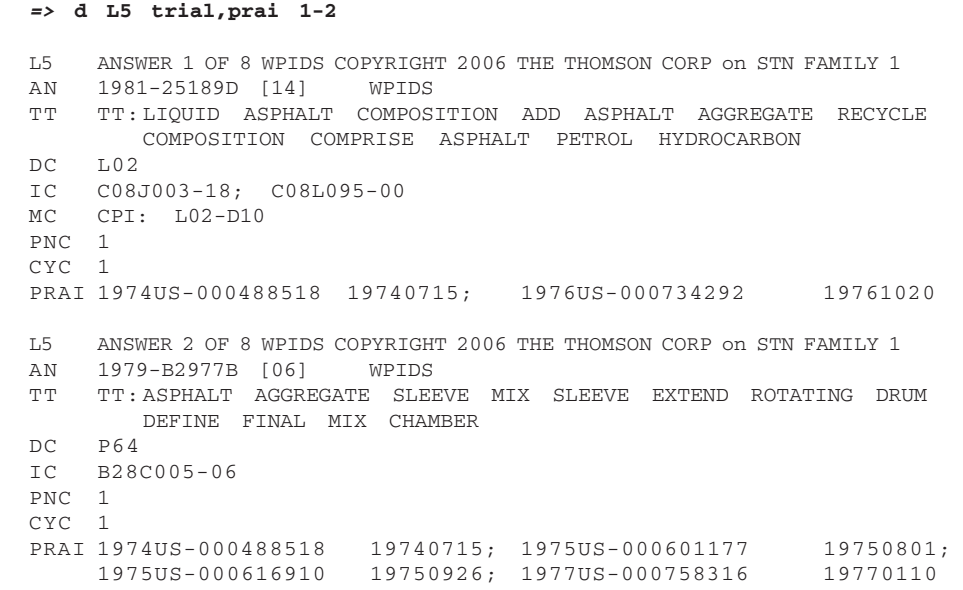

# **Inventor Searching**

## **Find all the patents in** *DWPI* **for which G.E. Wright is the inventor**

## **Step 1**

Enter File WPINDEX to access *Derwent World Patents Index*.

**=> file wpindex** COPYRIGHT (C) 2006 THE THOMSON CORPORATION

### **Step 2**

Use the Expand (E) command to help identify inventors. The Expand command will show all items in the *DWPI* index that are alphabetically similar to the inventor's last name, first initial, and middle initial (if known). It also shows the number of hits for each item.

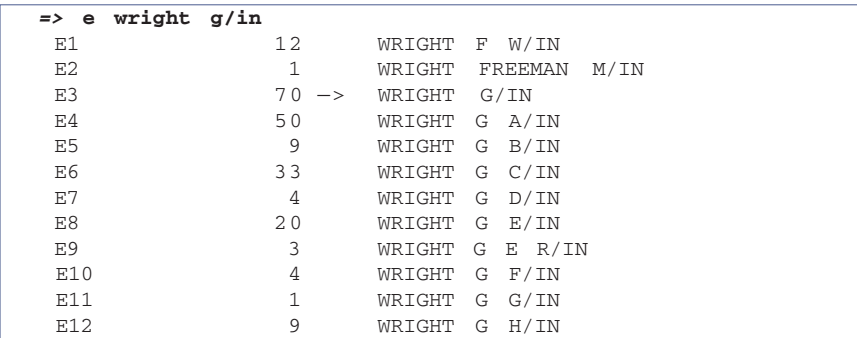

### **Step 3**

Select all the appropriate inventor(s) from the Expand list.

```
=> s e3,e8,e9
              25 "WRIGHT G"/IN
              6 "WRIGHT G E"/IN
                    3 "WRIGHT G E R"/IN
 L1 91 ("WRIGHT G"/IN OR "WRIGHT G E"/IN OR
                    "WRIGHT G E R"/IN)
```
**TIP**

If you do not find the inventor(s) names that you are looking for, search for the named individual(s) in the Patent Assignee field (see page 28, Assignee/ Company searching).

Display your search results using the Display (D) command. See page 14, Displaying *DWPI* Information.

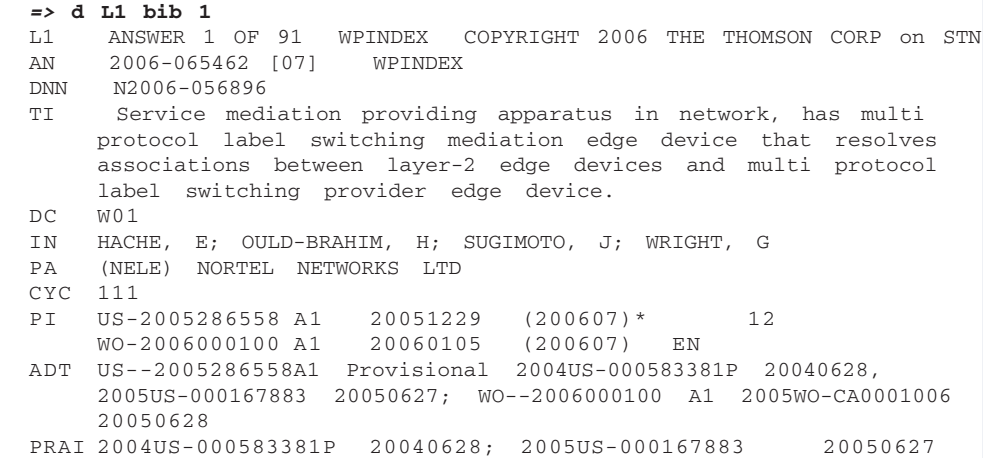

## **Step 5**

If you know the full name of the inventor then you could also consider using the Expand (E) command on the Inventor Full Name index (/IN.T) to narrow your search to relevant answers.

The Inventor Full Name index (/IN.T) is based on original, non-standardized bibliographic data. Due to the wide variation of formatting and punctuation of original inventor full names it is necessary to expand the index in various ways to ensure that all relevant data is considered.

=> **e wright, george/in.t** E1 1 WRIGHT, GEOFFREY, DAVID, GB/IN.T E2 1 WRIGHT, GEOFFREY, US/IN.T E3 3 -> WRIGHT, GEORGE/IN.T E4 1 WRIGHT, GEORGE A., DELAND, FL, US/IN.T E5 1 WRIGHT, GEORGE A., NJ, US/IN.T<br>E6 1 WRIGHT, GEORGE B./IN.T E6 1 WRIGHT, GEORGE B./IN.T E7 2 WRIGHT, GEORGE B., COLLEGE STATION, TX, US/IN.T E8 8 WRIGHT, GEORGE C/IN.T E9 10 WRIGHT, GEORGE C./IN.T E10 1 WRIGHT, GEORGE C., NORWICH, N.Y., US/IN.T E11 23 WRIGHT, GEORGE C., NY, US/IN.T<br>E12 2 WRIGHT, GEORGE C., WA, US/IN.T E12 2 WRIGHT, GEORGE C., WA, US/IN.T **=> e wright george/in.t** E1 1 WRIGHT GALEN R/IN.T E2 1 WRIGHT GAVIN/IN.T E3 1 -> WRIGHT GEORGE/IN.T E4 1 WRIGHT GRAHAM L/IN.T E5 1 WRIGHT GRAHAM LESLIE/IN.T<br>E6 1 WRIGHT GRAHAM S/IN.T E6 1 WRIGHT GRAHAM S/IN.T E7 2 WRIGHT GREGORY A/IN.T E8 15 WRIGHT GREGORY ALAN/IN.T E9 1 WRIGHT H EARL/IN.T E10 2 WRIGHT HAL E/IN.T E11 1 WRIGHT HEATHER/IN.T E12 1 WRIGHT HENRY L/IN.T

**TIP** Due to the limited coverage and wide variation in formatting of Full Inventor Names the / IN.T index should **NOT** be used in isolation of the /IN index when searching for inventors.

28 **Tools of the Trade**

# **Assignee/Company/Agent Searching**

## **Retrieve IBM's patent portfolio**

### **Step 1**

Enter File WPINDEX to access *Derwent World Patents Index*.

```
=> file wpindex
COPYRIGHT (C) 2006 THE THOMSON CORPORATION
```
### **Step 2**

Use the Expand (E) command to identify Assignee/Company information.

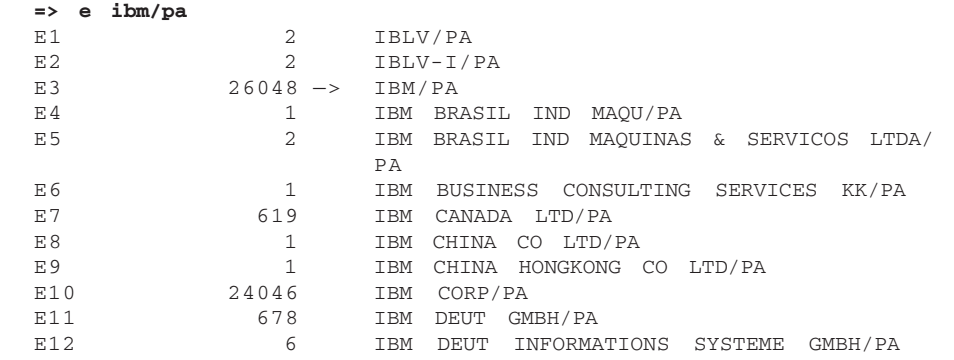

## **TIP**

To find Patent Assignee codes use the look-up facility on the Thomson Scientific web site www.scientific. thomson.com/support/ patents/dwpiref/reftools/ companycodes/lookup/

### **Step 3**

Select the third entry (E3) which retrieves all entries that contain the word IBM.

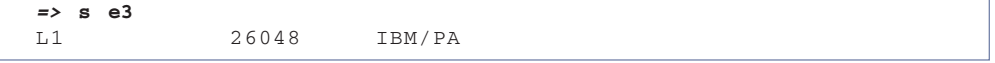

#### **TIP**

If the company you are looking for does not have its own Patent Assignee Code, then you should omit step 4 site.

## **Step 4**

Search the *DWPI* Patentee Code for IBM. Since corporate names are not standardized, but vary widely according to location and subsidiary, a single company code is assigned to 21,000 patentees that are known to be related and that regularly file a large number of patents. *DWPI* Patentee Codes can be found in the Patentee Codes Manual and on the Thomson Scientific web site Patentee Code Look Up facility.

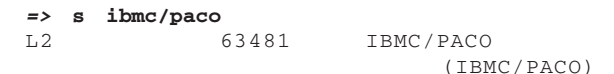

## **Step 5**

Use the Expand (E) command to identify agent information. Including the agent field in the search can be useful as US applications are often published without designating a patentee. However this information can sometimes be found in the agent field instead.

The Agent Name index (/AG.T) is based on original, non-standardized bibliographic data. Due to the wide variation of formatting and punctuation of agent information it may be necessary to expand the index in various ways to ensure that all relevant data is considered

Select the third entry (E3) which retrieves all entries that contain the word IBM.

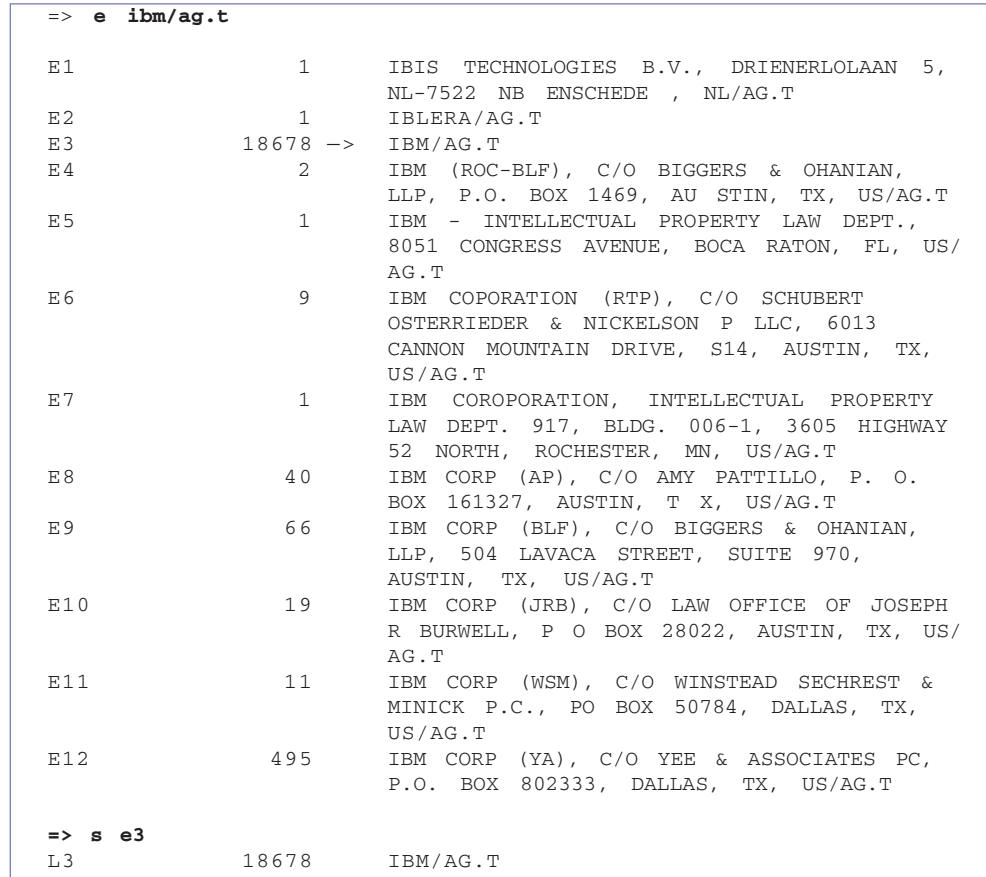

Combine the results from the Expand lists and the Patentee Code using the (OR) command.

```
=> s L1 or L2 or L3
L3 64090 L1 OR L2 or L3
```
## **Step 7**

Use the Display (D) command to display your results. See page 14, Displaying *DWPI* Information.

```
=> d bib 1
L6 ANSWER 1 OF 64090 WPINDEX COPYRIGHT 2006 THE THOMSON CORP on
   STN
AN 1999-600945 [51] WPINDEX
DNN N1999-442994 [51]
TI Effective addresses calculation method for logic circuits in
    processors
DC T01
IN CIRAULA M K; MARTENS D J
PA (IBMC-C) INT BUSINESS MACHINES CORP
CYC 1
PIA US-----5970512 A 19991019 (199951)* EN 13[5]
ADT US-----5970512 A 1997US-000826174 19970327
PRAI 1997US-000826174 19970327
```
**TIP** The *DWPI* Basic is the first published patent document received by Thomson Scientific for a given invention. The Basic is not necessarily the priority or first application

to publish.

# **Using Date Ranging,** *DWPI* **Country Information and** *DWPI* **Update/Year(s)**

## **Searching for Dates**

All dates read Year, Month, Day

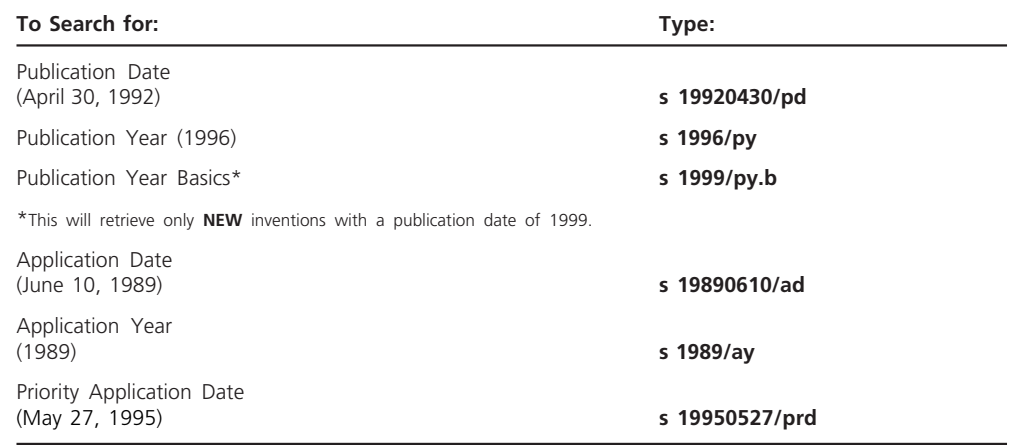

All Publication and Application Dates may be Date Ranged as follows:

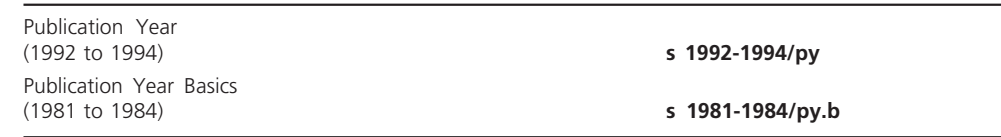

#### **TIP**

STN has system limits on the number of records that can be retrieved in a single search. To minimize these limitations, narrow your search before searching on Dates, Country Information or *DWPI* Update/Year(s). e.g. **s L3 and us/pc**

## **Searching for Country Information**

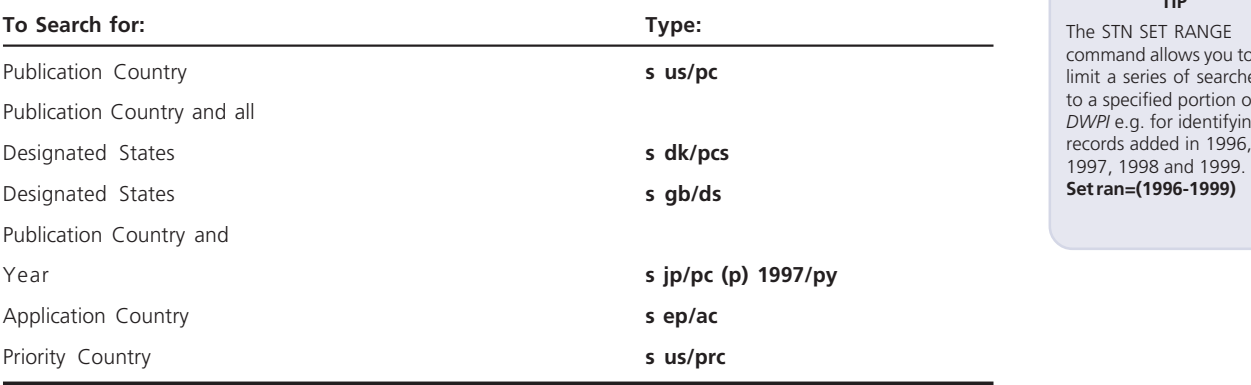

#### **TIP** SET RANGE command allows you to limit a series of searches to a specified portion of *DWPI* e.g. for identifying

 $\sqrt{2}$ 

## **Searching** *DWPI* **Update/Year**

The *DWPI* year and update are displayed in the Patent Number field following each Patent Family member, indicating the year and update of entry into *DWPI*.

Example:

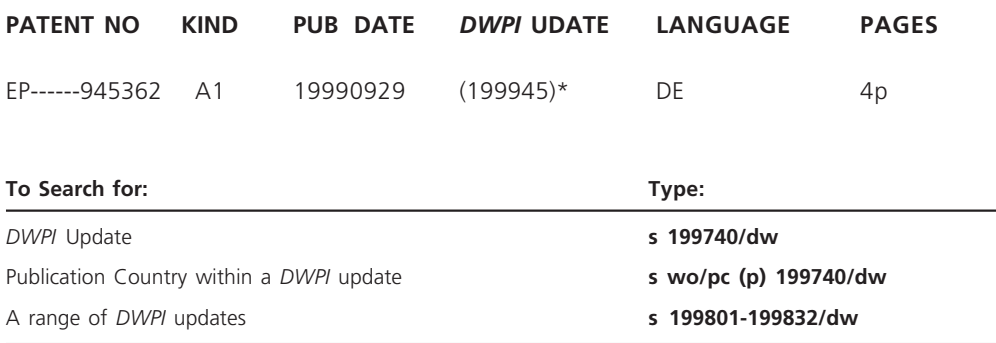
# **Using** *DWPI* **Update Codes and Accession Numbers**

# *DWPI* **Update Codes**

All data added to *DWPI* is labeled with one or more update codes indicating when it was loaded into the file. The latest update added to *DWPI* can be found in the online banner which is displayed when you connect to *DWPI*.

Example:

The update code represents the exact date (year, month, day) when *DWPI* was updated.

FILE 'WPINDEX' ENTERED AT 17:06:30 ON 13 JUL 2006 COPYRIGHT (C) 2006 THE THOMSON CORPORATION FILE LAST UPDATED: 11 JUL 2006 <20060711/UP><br>MOST RECENT DERWENT UPDATE: 200644 <200644/DW> MOST RECENT DERWENT UPDATE: DERWENT WORLD PATENTS INDEX, COVERS 1963 TO DATE

Update codes are very useful if you wish to isolate new or amended records in *DWPI*. They are commonly used for SDIs\* to avoid retrieving records already seen in a previous search.

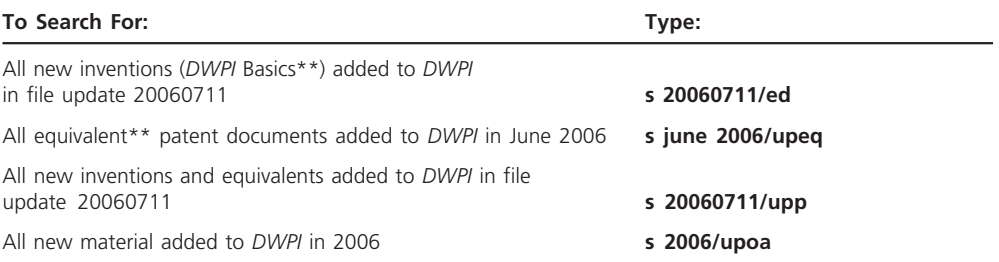

For an explanation of "Basic" see page 68: Glossary of Patent Terms

<sup>\*</sup> An explanation and example of an SDI is given on page 56

# **Searching** *DWPI* **Accession Number(s)**

The *DWPI* Accession Number is a unique serial identification number consisting of the year of entry and a six-digit number that is assigned to all records. The Cross Reference Number (available from 1985 to present) contains the Accession Number(s) of other *DWPI* records that are considered part of the full Patent Family. For more information on Patent Family Searching, see pages 23, Complete Patent Family Searching.

Example:

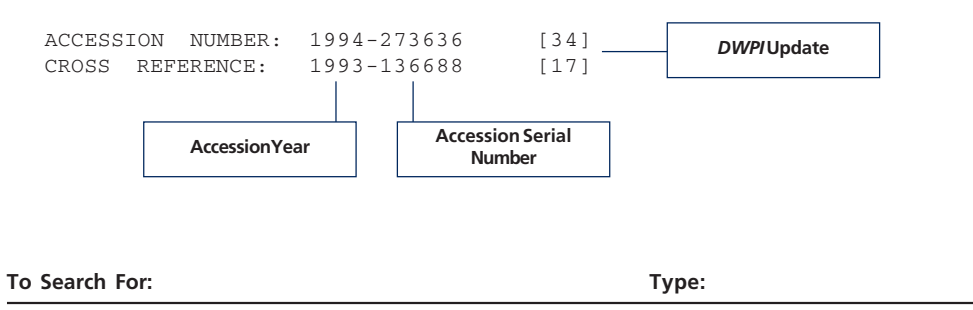

*DWPI* Accession Number **s 1994-273636/an** Cross Reference Number **s 1993-136688/cr**

# **Subject/Keyword Searching**

# **Conduct a keyword search on production methods for inks that are used in colour inkjet printers**

# **Step 1**

Enter File WPINDEX to access *Derwent World Patents Index*.

**=> file wpindex** COPYRIGHT (C) 2006 THE THOMSON CORPORATION

### **Step 2**

The search terms have been separated by the Adjacent (A) operator to give the search more flexibility (see page 12 for an explanation of the Adjacent (A) operator). The *?* truncation symbol will find all the variations of the search term "PRINT".

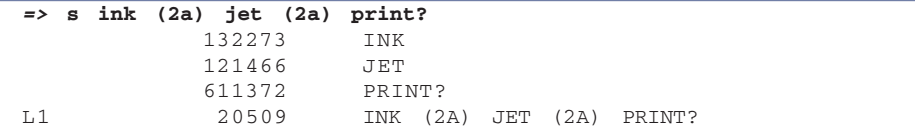

# **Step 3**

In this step, we have combined the results of our first set L1 with a Keyword Search on color using the "AND" operator. Notice the use of the British and American spelling for color/colour.

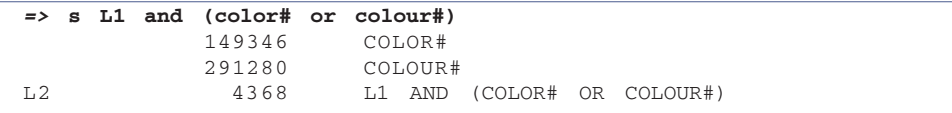

# **Step 4**

The results of the second set L2 are combined with a Keyword Search on production. Please note the use of the Thomson Scientific abbreviation for production (prodn). See page 66, Thomson Scientific Standard Abbreviations.

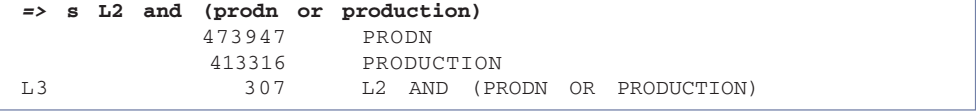

### **TIP**

If you type SET PLURALS ON against your ID, STN will automatically search for plurals of any singular terms that you search.

#### **TIP**

Both British and American English should be used when searching *DWPI;* further information can be found at www.scientific. thomson.com/support/ patents/dwpiref/reftools/ usukdict/

Enter the D HIS command to display the search history.

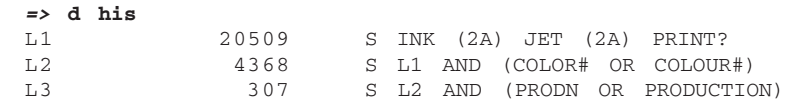

# **Step 6**

Display your search results using the Display (D) command. See page 14, Displaying *DWPI* Information.

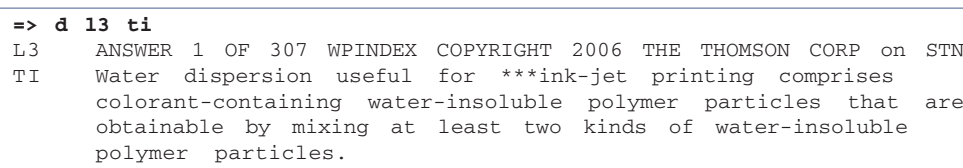

# *DWPI* **Basic Index**

All unqualified keywords are automatically searched in the *DWPI* Basic Index. This index consists of the following fields:

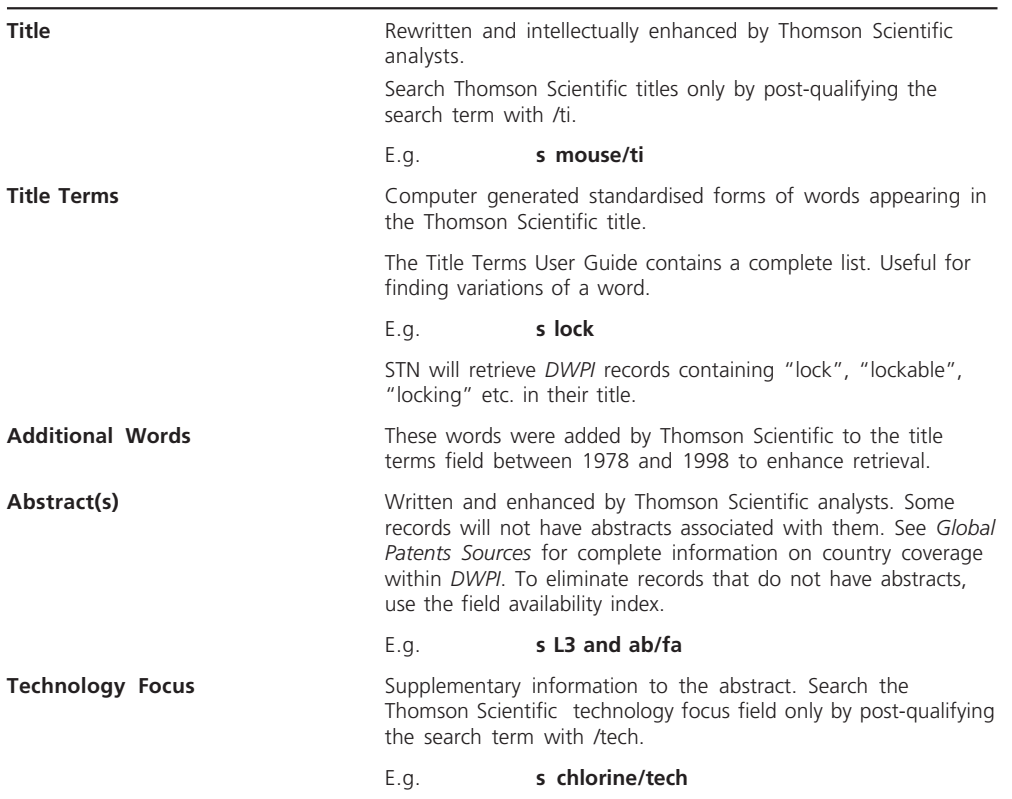

**TIP** D SCAN will display a

random selection of titles free of charge.

**TIP**

Title Terms are NOT a replacement for proper truncation of search terms. Searching of the Documentation and Extension Abstracts is available for all users within the Basic Index. However you must have a valid subscription with Thomson Scientific in order to display these abstract fields.

**TIP**

**TIP**

Set your STN login ID to automatically retrieve all relevant Thomson Scientific abbreviations for a search term by typing **set abbrev on perm**

# **Abstract Styles**

Pre-1999 records may contain an abstract section called the First Section which was based on the claims together with a Use, Use/Advantage or Advantage section.

In addition records from 1984-1997 may additionally have an abstract for equivalent members of the patent family (Equivalent Abstracts).

From 1995-1999 a Documentation Abstract may also be available which provides greater detail and in-depth analysis of the invention.

In 1999 important changes were made to the structure and content of the abstracts. As well as containing improved technical content, the abstracts now also include several subheadings to make the description of the invention easier to read:

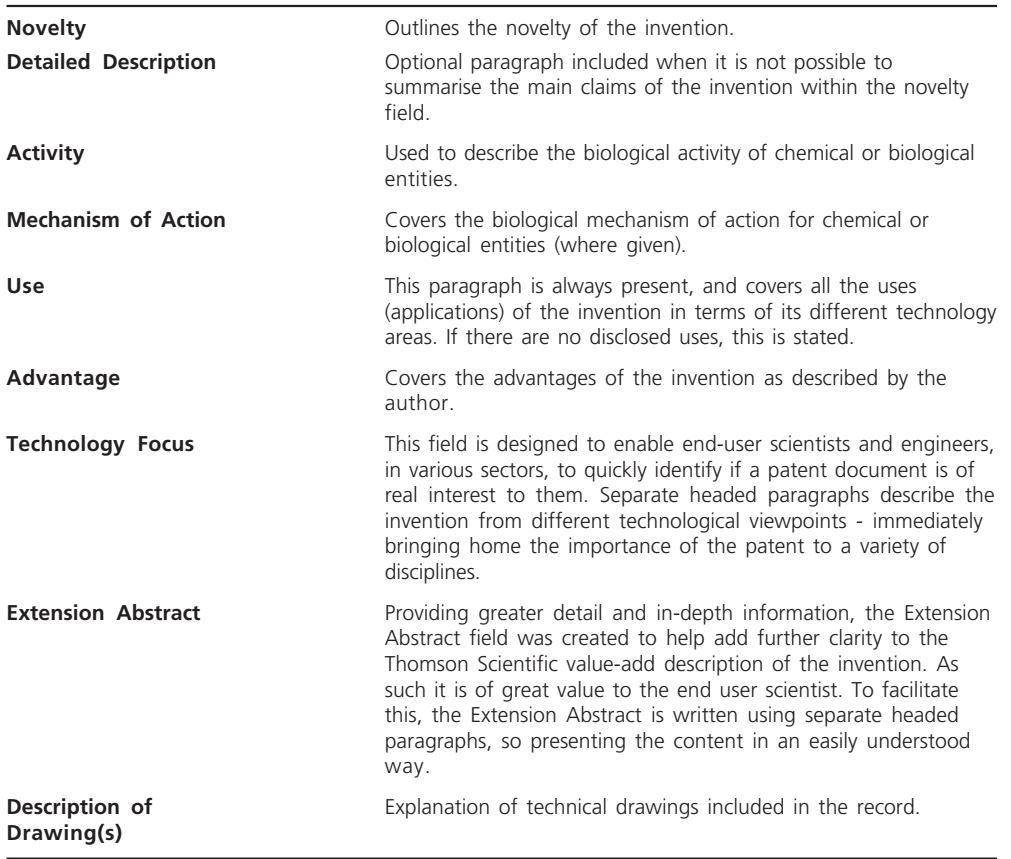

# **Abbreviations**

When conducting Subject/Keyword searches in *DWPI*, please refer to the Thomson Scientific list of standard abbreviations as commonly-used terminology may have been abbreviated. See page 66, Thomson Scientific Standard Abbreviations, the Thomson Scientific web site at www.scientific.thomson.com/support/patents/dwpiref/reftools/abbrev/ or type HELP ABBREV at an *=>* prompt. It is very important that you search both the original word and the Thomson Scientific abbreviated form.

Example: **s atmos or atmosphere**

# **British/American Spellings and Terminology**

To conduct a complete Subject/Keyword search, it is extremely important to search British as well as American spellings and terminology.

Some examples:

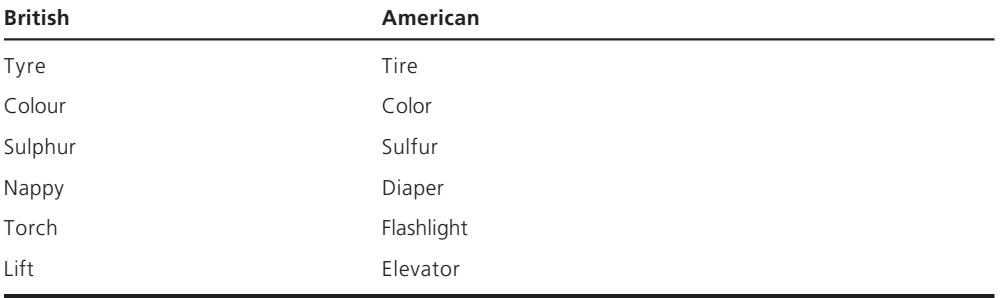

More information can be found at www.scientific.thomson.com/support/patents/dwpiref/ reftools/usukdict/

# *DWPI* **Extended Basic Index**

Additional keyword searching capabilities are provided by the Extended Basic Index which conveniently gathers together all available subject words from original titles, abstracts, and claims. The following fields are included in the Extended Basic Index:

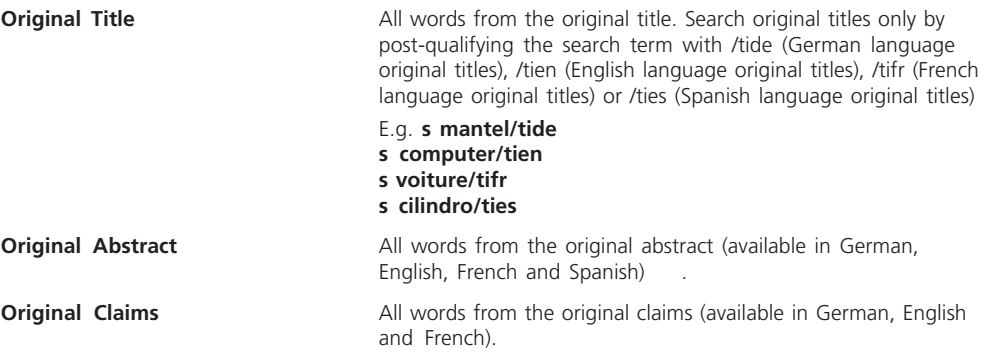

As the Extended Basic Index in NOT the default search field in *DWP*I the suffix /BIEX must be used in all Expand and Search commands otherwise the search will default to the standard Basic Index e.g.

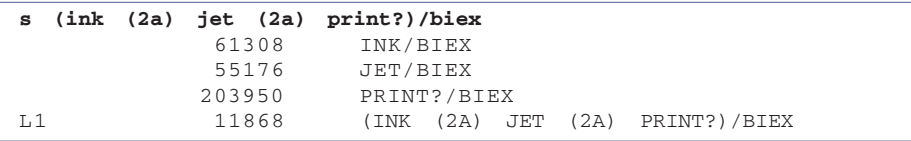

# **Using the** *DWPI* **Classification System**

# **Search for patents on antilock braking systems (ABS) for automobiles and other vehicles**

Thomson Scientific categorizes patent documents using a simple classification system for all areas of technology. This unique classification system has been consistently applied to all patent documents by subject specialists at Thomson Scientific since 1970. The *DWPI* Classification provides a uniform and accurate indexing tool that will allow you to effectively clarify ambiguous keywords and broaden or narrow your Subject/Keyword searches. See page 43, Using the *DWPI* Classification System: Sample Page.

# **Step 1**

Enter File WPINDEX to access *Derwent World Patents Index*.

```
=> file wpindex
COPYRIGHT (C) 2006 THE THOMSON CORPORATION
```
## **Step 2**

Begin by searching all the variations of antilock brakes. See pages 35, Subject/Keyword searching.

```
=>s abs or (antilock? or anti(w)lock?) (w) brak?
            19899 ABS
            2699 ANTILOCK?
          228875 ANTI
          392971 LOCK?
          159668 BRAK?
            4542 (ANTILOCK? OR ANTI(W)LOCK?) (W) BRAK?
L1 23015 ABS OR (ANTILOCK? OR ANTI(W)LOCK?)(W)
                    BRAK?
```
## **Step 3**

Display your search results using the Display (D) command. See page 14, Displaying *DWPI* Information.

**=> d L1 basic**

Download your free copy of the *DWPI* Classification Guide from www.scientific. thomson.com/media/scpdf/ derwentclass.pdf

**TIP**

**TIP** The second record has nothing to do with antilock brakes as ABS is also an acronym for air bearing slider. In order to search with greater precision, use the *DWPI* Classification System.

```
L1 ANSWER 1 OF 23015 WPINDEX COPYRIGHT 2006 THE THOMSON CORP on STN
AN 1999-538829 [45] WPINDEX
DNN N1999-399158 [45]
TI Controller for hydraulic control system e.g. vehicle traction
      control or antilock brake system
DC Q18; X22
IN CARPENTER S E
PA (KELS-C) KELSEY-HAYES CO
PI.B US-----5941612 A 19990824 (199945)* EN 15[5] B60T-8/32
ADT.B US-----5941612 A Provisional US 1996-000017805P 19960517
PRAI 1997US-000856831 19970515
      1996US-000017805P 19960517
AB US 5941612 A UPAB: 20060115
      NOVELTY - The controller has solenoid (51,52) valves
      coupled to a microprocessor (20) that actuate the valves and
      which has an arithmetic logic unit that is operable to perform
      specific operational functions. A diagnostic subroutine
      accessible to the microprocessor is operable to exercise at
      least one specific arithmetic logic unit operational function
      to verify that the microprocessor can correctly execute the
      operational functions.
      ...................
L1 ANSWER 2 OF 23015 WPINDEX COPYRIGHT 2006 THE THOMSON CORP on STN
AN 1999-538636 [45] WPINDEX
DNN N1999-398970 [45]
TI Slider cleaning method and apparatus for disk drives with
     load/unload technology
DC T03
IN GILLIS D R; SUK M
PA (IBMC-C) IBM CORP; (IBMC-C) INT BUSINESS MACHINES CORP
PNC 6
CYC 4
PI SG-------56012 A1 19990118 (199945)* EN 33[8] G11B-5/41<br>ADT SG-------56012 A1 1997SG-000004207 19971201
     SG-------56012 A1 1997SG-000004207 19971201
PRAI 1997US-000778185 19970102
AB SG 56012 A1 UPAB: 20060115
       NOVELTY - An air bearing slider (13) (ABS) is moved across
      a stationary cleaning pad (61, 61') formed integrally with the
      ramp structure (41) during loading and unloading. Cleaning may
      be enhanced by dithering the slider across the stationary pad
      e.g. at selected resonant frequencies, to move a larger volume
      of debris
      .....................
```
### **Step 4**

Use /DC and the appropriate *DWPI* classification to narrow the search on antilock brakes.

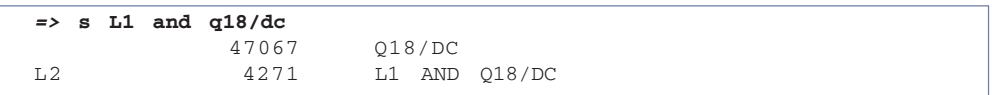

Display the search results using the Display (D) command. See page 14, Displaying DWPI information.

```
=> d L2 ti trial 1-2
L2 ANSWER 1 OF 4271 WPINDEX COPYRIGHT 2006 THE THOMSON CORP on
     STN
TI Brake device for vehicles, has brake pressure reducing unit to
     reduce brake pressure of wheel when anti-skid brake system
     control is stopped by control prohibition unit, with respect
     to condition when control is not stopped<br>2006-395968 [41] WPINDEX
AN 2006-395968 [41]
DNN N2006-331738 [41]
TT TT: BRAKE DEVICE VEHICLE PRESSURE REDUCE UNIT WHEEL ANTI SKID
         SYSTEM CONTROL STOP PROHIBIT RESPECT CONDITION
DC Q18; X22
IPCI B60T0008-17 [I,A]; B60T0008-17 [I,C]; B60T0008-1761 [I,A];
     B60T0008-88 [I,C]; B60T0008-96 [I,A]
MC EPI: X22-C02C; X22-C02C3
L2 ANSWER 2 OF 4271 WPINDEX COPYRIGHT 2006 THE THOMSON CORP on
     STN
TI Fluid filling apparatus for use in anti-lock brake system used
     in vehicle e.g. truck, has connection pipes which are
     connected to ports
AN 2006-395911 [41] WPINDEX
DNN N2006-331681 [41]
TT TT: FLUID FILL APPARATUS ANTI LOCK BRAKE
         SYSTEM VEHICLE TRUCK CONNECT PIPE PORT
DC Q18
IPCI B60T0017-00 [I,A]
```
# **Derwent classification sample page**

### **Q Mechanical**

Mechanical Engineering - all IPC B60-B68, E and F.

#### *Q1 Vehicles in General*

- Q11 Wheels, tyres, connections (B60B-D)
- Q12 Suspension systems (B60G)
- Q13 Powertrain, chainset, transmission systems and their control (B60K,W, B62M)
- Q14 Vehicle accessories (B60H,N,Q,R, B62H-J)
- Q15 Vehicle arrangements for transporting special loads (B60P)
- Q16 Vehicle servicing, maintenance, cleaning equipment, vehicle design and manufacture (B60S)
- Q17 Vehicle construction, fittings, propulsion arrangements (B60J-K,R,V-W)
- Q18 Brake systems, steering systems, control (B60T, B62L)
- Q19 Vehicle applications

#### *Q2 Special Vehicles*

- Q21 Railways (B60L-M, B61)
- Q22 Hand/animal drawn vehicles (B62B-C)
- Q23 Cycles discontinued 200607 and incorporated into Q11-Q19
- Q24 Ships, waterborne vessels, related equipment (B63)
- Q25 Aircraft, aviation, cosmonautics (B64)

### *Q3 Conveying, Packaging, Storing*

- Q31 Packaging, labelling (B65B,C)
- Q32 Containers (B65D001-037)
- Q33 Closures (B65D039-055)
- Q34 Packaging elements, types (B65D057-091)
- Q35 Refuse collection, conveyors (B65F,G)
- Q36 Handling thin materials (B65H)
- Q37 Container traffic (pre-1984 only B65J)
- Q38 Hoisting, lifting, hauling (B66)
- Q39 Liquid, handling, saddlery, upholstery (B67,8)

#### *Q4 Buildings, Construction*

- Q41 Road, rail, bridge construction (E01)
- Q42 Hydraulic engineering, sewerage (E02,3)
- Q43 General building constructions (E04B)
- Q44 Structural elements (E04C)
- Q45 Roofing, stairs, floors (E04D,F)
- Q46 Building aids, special structures (E04G,H)
- Q47 Locks, window and door fittings (E05)
- Q48 Blinds, shutters, ladders, doors (E06)
- Q49 Mining (E21)

## *Q5 Engines, pumps, compressors, fluid pressure actuators*

- Q51 Internal combustion engines, reciprocating engines, rotary engines (F01K-P, F02B,D,F, G,M,N,P)
- Q52 Reaction engines, external combustion, gas turbines, rockets (F01D, F02C,K,M)
- Q53 Positive displacement fluid engines (i.e. driven by fluid) (F03C)
- Q54 Non-positive displacement fluid engines (i.e. driven by fluid), Miscellaneous motors and machines for producing mechanical power/ thrust (F03B,D,G,H)
- Q55 Positive displacement fluid machines/pumps/ compressors (i.e. for driving fluid) (F04B,C)
- Q56 Non-positive displacement fluid machines/ pumps/compressors (i.e. for driving fluid) (F04D,F)
- Q57 Fluid-pressure actuators, hydraulic/ pneumatics in general (F15)

#### *Q6 Engineering Elements*

- Q61 Fastening elements, connections (F16B)
- Q62 Shafts and bearings (F16C)
- Q63 Couplings; clutches, brakes; springs; dampers (F16D,F)
- Q64 Belts, chains, gearing (F16G,H)
- Q65 Pistons, cylinders, packing (F16J)
- Q66 Valves, taps, cocks, vents (F16K)
- Q67 Pipes, joints, fittings (F16L)
- Q68 Other engineering elements (F16M-S)
- Q69 Storing/distributing gas/liquid (F16T, F17)

### *Q7 Lighting, Heating*

- Q71 Lighting (F21)
- Q72 Steam generation (F22)
- Q73 Combustion equipment/processes (F23)
- Q74 Heating, ranges, ventilating (F24)
- Q75 Refrigeration, liquefaction (F25)
- Q76 Drying (F26)
- Q77 Furnaces, kilns, ovens, retorts (F27)
- Q78 Heat exchange in general (F28)
- Q79 Weapons, ammunition, blasting (F41,42)

# **Using the International Patent Classification System**

# **Find all patents relating to illumination for fountains**

The International Patent Classification System (IPC) is a hierarchical classification system produced by the World Intellectual Property Organization (WIPO). This is the patent classification system used by patent offices worldwide. It has been included in *DWPI* records since 1970. The IPC covers all areas of technology and is a useful system that will allow searching with great precision.

The 8th Edition of the IPC, also known as the IPC Reform, was introduced in January 2006. The 8th Edition saw the introduction of continual reclassification of all documents with each future revision of IPC codes. Prior to this revisions of the IPC only became effective from the date of introduction onwards and meant that for a full retrospective search it was necessary to use IPC codes from all previous editions. This does though mean that users need to consider the impact of potentially frequent changes to IPC classifications in their searches.

The 8th Edition of the IPC also saw the introduction of two levels of IPC, the Core and Advanced levels. Advanced IPC codes are generally applied by the larger patent offices and Core IPC codes by the smaller offices. This means that users will need to search both Core and Advanced IPC codes for their area of interest to ensure comprehensive worldwide retrieval. See page 48, Using the International Patent Classification System (Sample Page).

# **Step 1**

Enter File WPINDEX to access *Derwent World Patents Index*.

```
=> file wpindex
COPYRIGHT (C) 2006 THE THOMSON CORPORATION
```
## **Step 2**

Conduct a Subject/Keyword search on illumination of fountains. See page 35, Subject/Keyword Searching.

```
=> s fountain? and (light? or illumin?)
            4233 FOUNTAIN?
          963614 LIGHT?
          119694 ILLUMIN?
L1 603 FOUNTAIN? AND (LIGHT? OR ILLUMIN?)
```
#### **TIP**

You can look up IPCs on the WIPO web site at http://www.wipo.int/ classifications/ipc/en/

Display your search results using the Display (D) command. See page 14, Displaying *DWPI* Information.

```
=> d L1 ti trial
```
The initial Keyword Search has resulted in a mixture of relevant documents and unrelated material because the keywords used can appear in many different contexts. In order to focus on the relevant topic, combine the keywords with the appropriate IPC. See page 48, Using the International Patent Classification System Sample Page.

**TIP**

L1 ANSWER 1 OF 603 WPINDEX COPYRIGHT 2006 THE THOMSON CORP on STN TI Cleaner for cleaning the surface of a body of water, e.g. a pool AN 1999-526982 [44] WPINDEX DNN N1999-390349 [44] TT TT: CLEAN SURFACE BODY WATER POOL DC 046 IC ICM E04H-004/16 PNC 1 CYC 1 L1 ANSWER 2 OF 603 WPINDEX COPYRIGHT 2006 THE THOMSON CORP on STN TI Spectacles for correcting age related and age non-related farsightedness AN 1999-526416 [44] WPINDEX DNN N1999-389787 [44] TT TT: SPECTACLE CORRECT AGE RELATED NON DC P81 IC ICM G02C-001/13 ICS G02C-001/00 PNC 1 CYC 1 L1 ANSWER 3 OF 603 WPINDEX COPYRIGHT 2006 THE THOMSON CORP on STN TI Molding structure of light storage material writing implement - is molded with double color material which has light storage material in entire of shaft, knock and cap. AN 1999-452449 [38] WPINDEX DNN N1999-338762 TT TT: STRUCTURE LIGHT STORAGE MATERIAL WRITING IMPLEMENT DOUBLE MATERIAL LIGHT STORAGE MATERIAL SHAFT KNOCK CAP. DC P77 IC ICM B43K-029-00 PNC 1 CYC 1 L1 ANSWER 4 OF 603 WPINDEX COPYRIGHT 2006 THE THOMSON CORP on STN TI Water and light element, with data display, for decoration in domestic or commercial premises. AN 1999-420675 [36] WPINDEX DNN N1999-314200 TT TT: WATER LIGHT ELEMENT DATA DISPLAY DECORATE DOMESTIC COMMERCIAL PREMISES. DC P85 Q71 T03 W04 IC ICM F21P-007-00 ICS F21V-033-00; G09F-027-00; G11B-033-04 MC EPI: T03-L; W04-L PNC 1 CYC 1

As well as determining IPCs of interest using the WIPO web site, you can also find the appropriate IPC using the Analyze command. STN's Analyze command allows you to conduct a statistical analysis on the answer set of your choice. The results displayed will be in order from most to least posted IPCs in the answer set.

```
=> analyze L1 ipc 1-
L2 ANALYZE L1 1- IPC : 921 TERMS
=> d L2
L2 ANALYZE L1 1- IPC : 921 TERMS
TERM # # OCC # DOC % DOC IPC
------ ----- - ----- - ----- - ---
1 86 85 14.10 B05B-017-08
2 73 72 11.94 F21P-007-00
\begin{array}{cccccccc} 3 & 43 & 41 & 6.80 & 0.09D-0.011-0.0 \\ 4 & 41 & 41 & 6.80 & 0.03F-0.07-0.0 \\ \end{array}\begin{array}{ccccccccc} 4 & & & & 41 & & & 41 & & 6\, .\, 80 & & & 603\,F-007-00 \\ 5 & & & & 37 & & 37 & & 6\, .\,14 & & & B41C-001-10 \\ 6 & & & & 36 & & 36 & & 5\, .\,97 & & B41M-005-00 \end{array}5 37 37 6.14 B41C-001-10
6 36 36 5.97 B41M-005-00
7 34 33 5.47 F21V-033-00
8 32 31 5.14 B41J-002-01
9 27 27 4.48 B41N-001-14
10 24 24 3.98 G03F-007-004
```
**TIP**

Step 4 is based on the assumption that the most heavily posted IPC will be relevant to your search topic. If you have any questions when using IPCs, please contact your local Thomson Scientific Customer Technical Support Center for assistance.

# **Step 5**

Use the Select (SEL) command on L2 requesting that the first term number 1, B05B-017-08, be assigned to an E number to allow you to search this term directly.

```
=> sel L2 1
E1 THROUGH E1 ASSIGNED
```
### **Step 6**

Search the IPC B05B-017-08 in *DWPI* by searching E1.

```
=> s e1
L3 640 B05B-017-08/IPC
```
### **Step 7**

Display your search results using the Display (D) command. See page 14, Displaying *DWPI* Information.

(B05B-017-08/IPC)

```
=> d L3 max 1
L1 ANSWER 1 OF 1 WPINDEX COPYRIGHT 2006 THE THOMSON CORP on STN
AN 1999-445865 [38] WPINDEX
ED 20050522
DNN N1999-332637 [38]
TI Water column for decorative use
DC P27; P42; Q71
PA (LENZ-N) GEBR LENZ GMBH
CYC 1
PI DE----29905989 U1 19990812 (199938)* DE 9[4] A47G-035/00 <—
ADT DE----29905989 U1 1999DE-002005989 19990401
PRAI 1999DE-002005989 19990401
```
#### **TIP**

Here is one of the records retrieved using the IPC code B05B-017/08 that was not retrieved using keywords alone. Notice that there is no mention of a fountain; instead the term water column is used. This record and many others like it could have been missed if the IPCs had not been used.

```
IC ICM A47G-035/00
    ICS B05B-017/08; F21P-007/00
AB DE 29905989 U1 UPAB: 20050522
         NOVELTY - The column is made of a cylindrical vertical
     container (11) which holds water and has nozzles at its base
     for introducing air, as well as a light source. Decorative
     elements (18) are provided at different heights. The
     decorative elements are semitransparent, and are made from
     sheeting.
         USE - For use in a house as a decorative element.
         ADVANTAGE - The water column provides the viewer with a
     constantly changing visual display.
         DESCRIPTION OF DRAWINGS - The drawing shows a side view of
     the column.
     Vertical container (11)
     Decorative elements (18)
FS GMPI
```
# **Suggested methods for finding the right IPCs for your search**

- Consult the Official Catchword Index to the IPCs which is available on the WIPO web site at http://www.wipo.int/classifications/ipc/ipc8/?lang=en. This is a keyword index of the IPCs.
- Refer to the IPC manual which is available on the WIPO web site at http://www.wipo.int/ classifications/ipc/ipc8/?lang=en
- Retrieve a few relevant records and examine their IPCs using the TRIAL or TI TRIAL formats.
- Conduct a "rough search" and use the ANALYZE command to determine which IPCs are being used.
- Contact your local Thomson Scientific Technical Support Center for expert assistance.

Format to search IPCs: S ANNA-NNNNN/NN/IPC

Remember to search both Core and Advanced IPC codes to ensure comprehensive worldwide retrieval and to consider the impact of potentially frequent changes to IPC classifications following a reclassification cycle.

# 48 **Tools of the Trade**

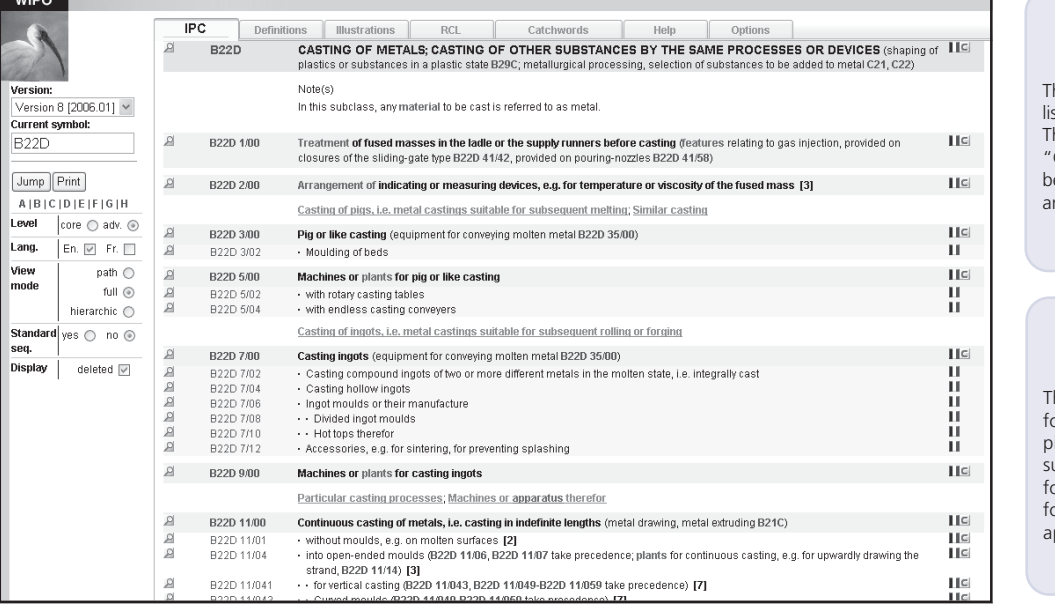

#### Subclass level **s B22D/IPC**

his will retrieve all records listed below this code. Therefore, everything in "Casting of Metals etc." will be grouped together in the nswer set.

#### Group level **s B22D-5/IPC**

his will gather all records or "Machines or plants for pig or like casting" and any subgroups below it. Do not forget to backfill with zeros for all missing digits where ppropriate.

> Subgroup level **s B22D-5/04/IPC**

# **Using** *DWPI* **Manual Codes**

#### **TIP**

Electrical (*EPI*) and Engineering (*EngPI*) Manual Codes are accessible to all searchers of *DWPI*. To search Chemical (*CPI*) Manual Codes you must have a valid subscription with Thomson Scientific. For more information please contact your local Thomson Scientific Support Center.

# **Search for patent information on video cameras that enable the user to locate their subject automatically by determining the direction of gaze**

The *DWPI* Manual Code system is a hierarchical classification system developed to enable precise retrieval of chemical (starting in 1963), electrical (starting in 1980) and engineering (starting 2006; transportation only) patent technology within *DWPI*. This system is the most precise way to search *DWPI* due to the technical skill and consistent indexing provided by Thomson Scientific.

# **Step 1**

Enter File WPINDEX to access *Derwent World Patents Index*.

```
=> file wpindex
COPYRIGHT (C) 2006 THE THOMSON CORPORATION
```
### **Step 2**

Conduct an effective Subject/Keyword Search on video cameras and combine the results with a Subject/Keyword Search on the viewfinder. Combine the result L3 with a Subject/Keyword Search on "direction of gaze" L4.

```
=> s video camera? or camcorder?
           257775 VIDEO
           212189 CAMERA?<br>43071 VIDEO C
                     VIDEO CAMERA?
                         (VIDEO(W)CAMERA?)
             7679 CAMCORDER?
L1 49948 VIDEO CAMERA? OR CAMCORDER?
=> s focus? or autofocus? or rangefinder? or range finder? or
view finder? or viewfinder?
           905889 FOCUS?
            1167 AUTOROCUS?
            1001 RANGEFINDER?
           467628 RANGE
            26253 FINDER?
             4382 RANGE FINDER?
                          (RANGE(W)FINDER?)
          1775399 VIEW
            26253 FINDER?
             3367 VIEW FINDER?
                          (VIEW(W)FINDER?)
             3682 VIEWFINDER?
L2 915871 FOCUS? OR AUTOFOCUS? OR RANGEFINDER? OR
                     RANGE FINDER? OR VIEWFINDER? OR
                     VIEWFINDER?
```

```
=> s L1 and L2
L3 9172 L1 AND L2
=> s (eye? or gaze? or sight?) (3a) (line? or direction? or
angle?)
           90675 EYE?
           1261 GAZE?
           18030 SIGHT?
         1227590 LINE?
         1141157 DIRECTION?
          603910 ANGLE?
L4 9091 (EYE? OR GAZE? OR SIGHT?) (3A) (LINE? OR
                   DIRECTION? OR ANGLE?)
=> s L3 and L4
L5 57 L3 AND L4
```
57 records meet the search criteria

## **Step 3**

Display your search results using the Display (D) command. See page 14, Displaying *DWPI* Information.

```
=> d L5 ti trial 1-2
L5 ANSWER 1 OF 57 WPINDEX COPYRIGHT 2006 THE THOMSON CORP on STN
TI Capturing image with image sensor package by receiving
     radiation comprising image at angle to line of sight
     of image sensor, and reflecting radiation towards active
     surface of image sensor with first panel.
AN 2004-354518 [33] WPINDEX
DNN N2004-283206 DNC C2004-134999
TT TT: CAPTURE IMAGE IMAGE SENSE PACKAGE RECEIVE RADIATE COMPRISE
        IMAGE ANGLE LINE SIGHT IMAGE SENSE REFLECT RADIATE ACTIVE
        SURFACE IMAGE SENSE FIRST PANEL.
DC A85 L03 W02 W04
IC ICM H01L-027-00
MC CPI: A12-E11; A12-E13; L04-E05A
     EPI: W02-F01A; W04-M01C5
PNC 1
CYC 1
L5 ANSWER 2 OF 57 WPINDEX COPYRIGHT 2006 THE THOMSON CORP on STN
TI Driver gaze direction detection method for airplane,
     determining focus of video camera mounted on
     vehicle with respect to driver's pupil and radius of driver's
     pupil, based on image photographed by camera.
AN 2004-234609 [22] WPINDEX
DNN N2004-186104
TT TT DRIVE GAZE DIRECTION DETECT METHOD AEROPLANE DETERMINE
         FOCUS VIDEO CAMERA MOUNT VEHICLE RESPECT DRIVE PUPIL
         RADIUS DRIVE PUPIL BASED IMAGE PHOTOGRAPH CAMERA.
DC S02
IC ICM G01B-011-26
MC EPI: S02-A03B4
PNC 1
CYC 1
```
**TIP**

This Subject/Keyword Search has retrieved some information that is relevant to the topic. Use *DWPI* Manual Codes to help overcome the difficulty of choosing appropriate keywords.

Search on the appropriate *DWPI* Manual Codes. Sub-group W04-M01 covers video cameras and W04-M01D2G is for the determination of eye-gaze direction. Combined with either W04- M01D2C (range finding and subject location/tracking) or W04-M01D5D (automatic focus control), your topic is defined.

Note: W04-M01D2G was only introduced in 1997. To find all earlier records, the *DWPI EPI* Manual Codes User Guide (Part I) indicates that you should combine your search with S05-D01C5A (electrical and electronic measurements of the body for non-medical purposes).

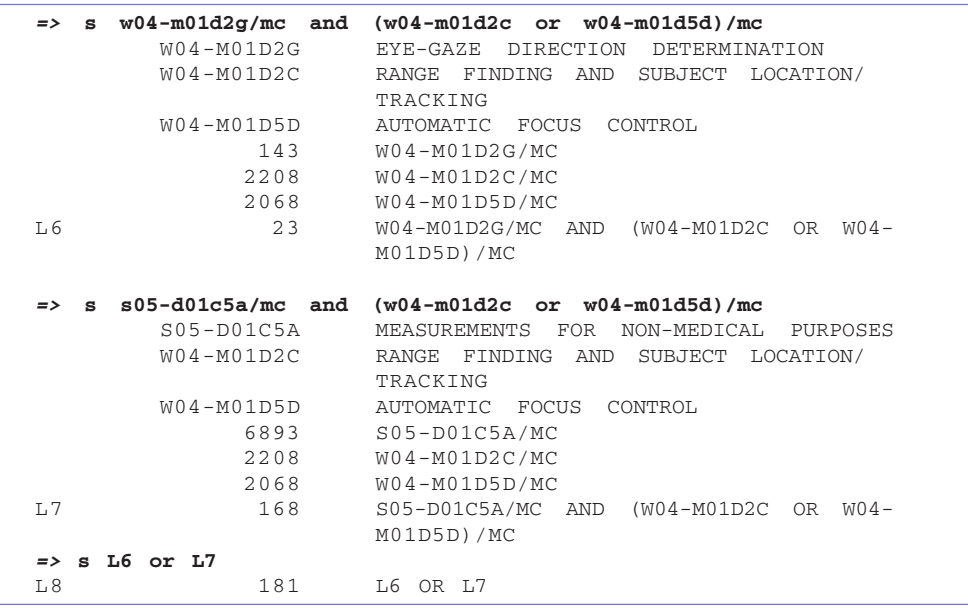

# **Step 5**

Display your search results using the Display (D) command. See page 14, Displaying *DWPI* Information.

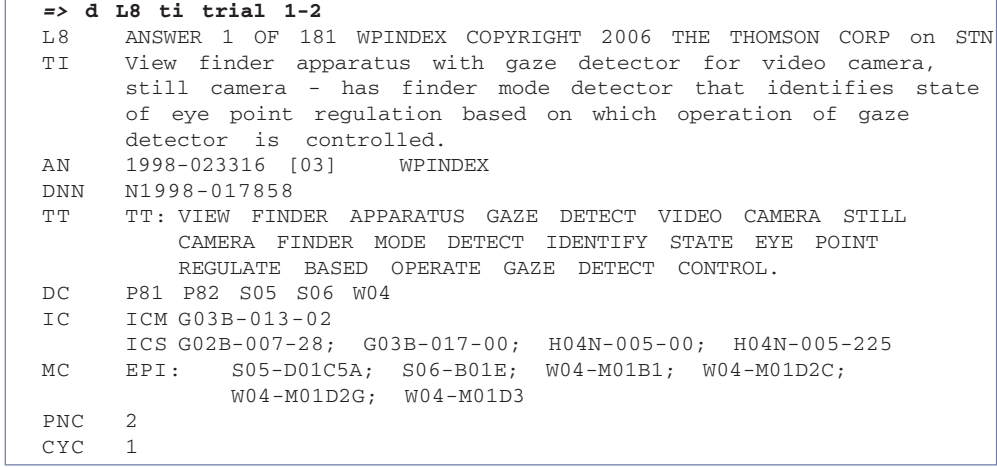

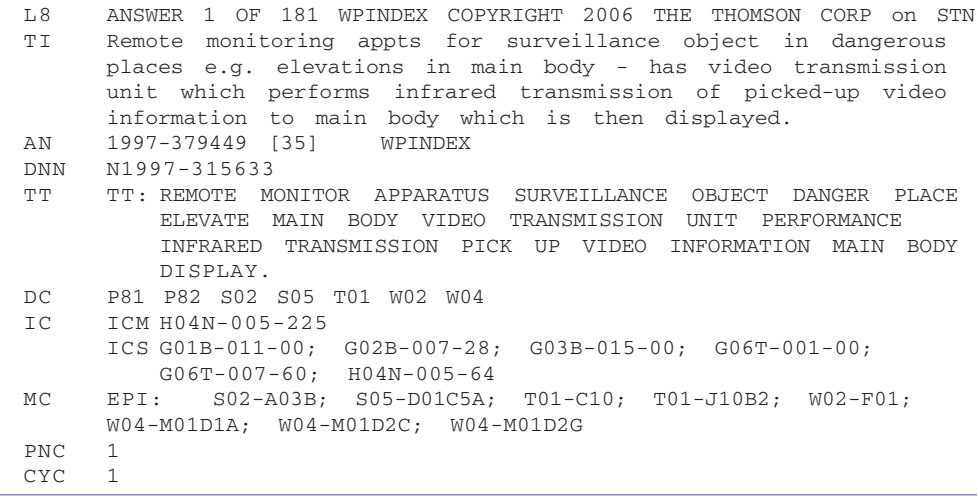

# **Competitive Intelligence: Early Warning**

# **What patent applications does Microsoft have pending in the US Patent Office?**

## **Step 1**

Enter File WPINDEX to access *Derwent World Patents Index*.

**=> file wpindex** COPYRIGHT (C) 2006 THE THOMSON CORPORATION

### **Step 2**

Conduct an effective Assignee search. See page 28, Assignee/Company/Agent Searching

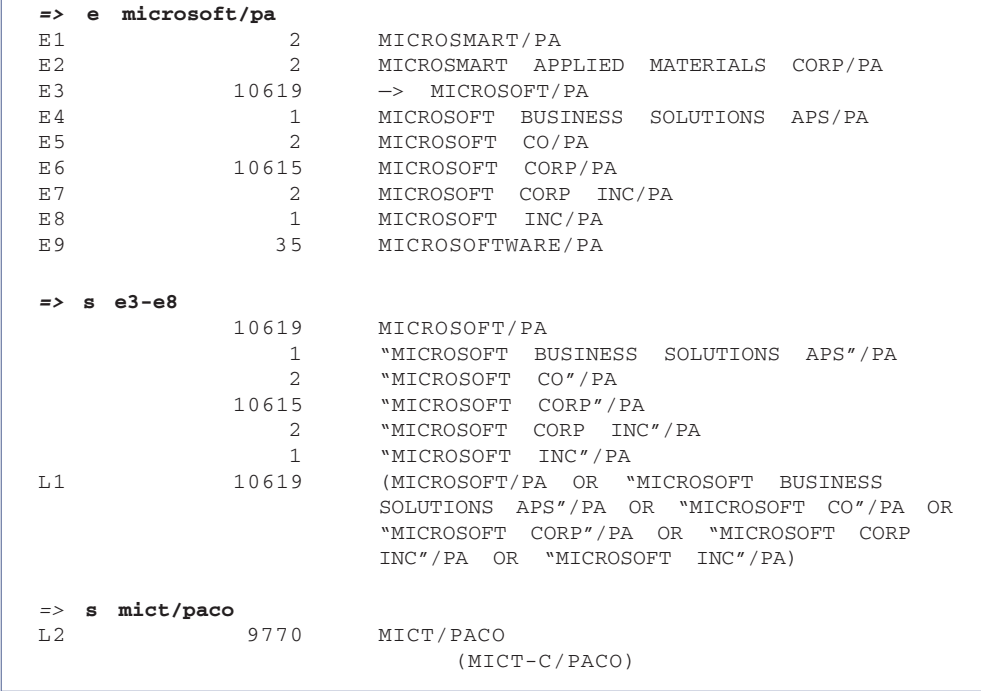

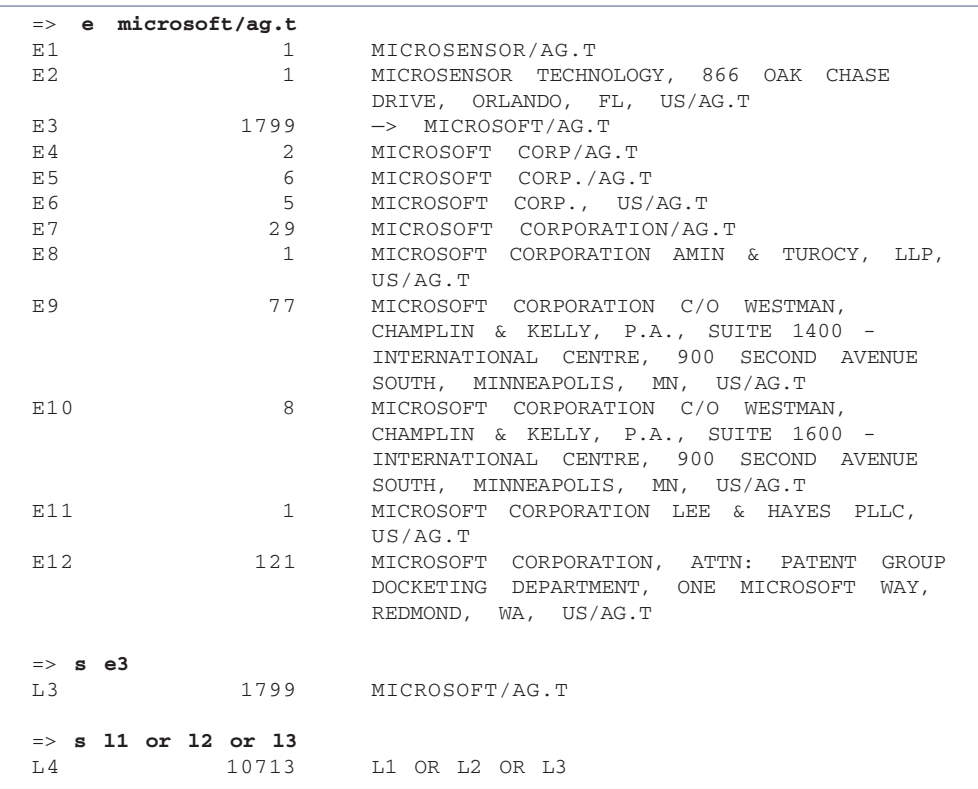

Search for all of Microsoft's priority US applications.

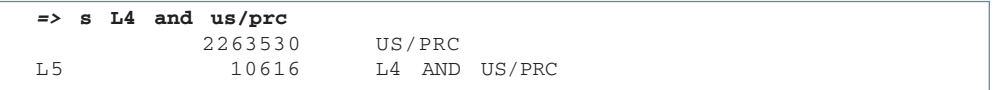

# **Step 4**

Remove all of Microsoft's published US patents. This will leave only Microsoft's US patent publications that are still pending in the US Patent Office but have been published elsewhere in the world.

```
=> s L5 not us/pc
         3869896 US/PC
L6 238 L5 NOT US/PC
```
Display your search results using the Display (D) command. See page 14, Displaying *DWPI* Information.

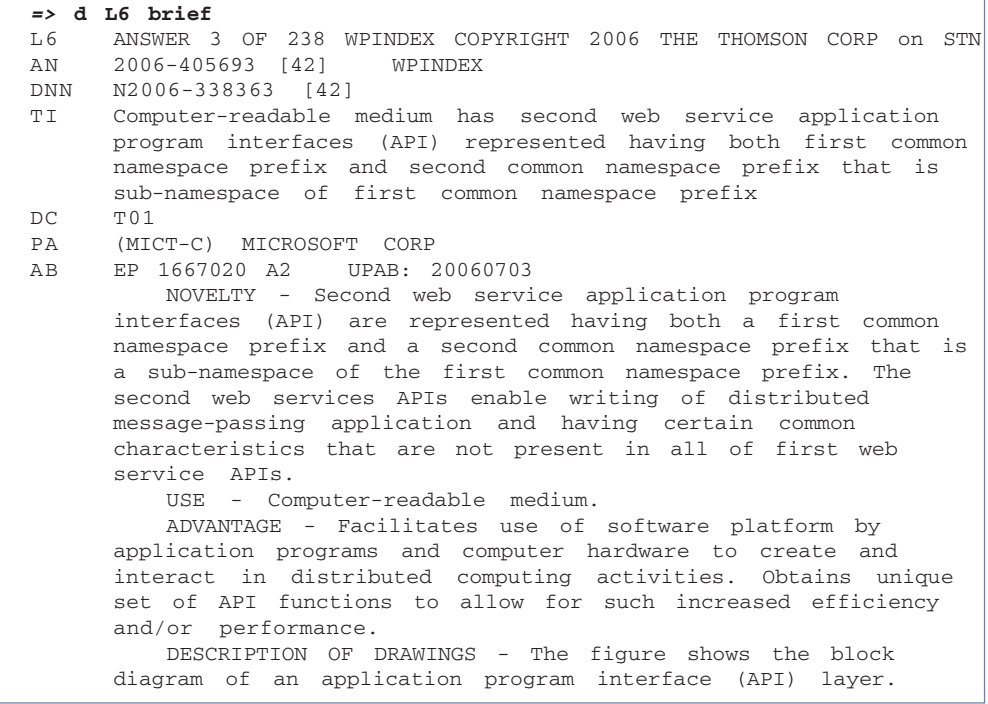

# **Creating a Current Awareness Profile (SDI)**

# **Create an SDI to follow new developments in nappy (diaper) technology**

## **Step 1**

Enter File WPINDEX to access *Derwent World Patents Index*.

```
=> file wpindex
COPYRIGHT (C) 2006 THE THOMSON CORPORATION
```
### **Step 2**

Conduct your search. See pages 35, Subject/Keyword Searching.

```
=> s diaper? or napp?
           13416 DIAPER?
           5348 NAPP?
L1 17998 DIAPER? OR NAPP?
```
### **Step 3**

Enter the term SDI.

```
=> sdi
ENTER QUERY L# FOR SDI REQUEST OR (END):L1
ENTER UPDATE FIELD CODE (UP) OR ?:ed
```
### **Step 4**

Here are some options for the update field:

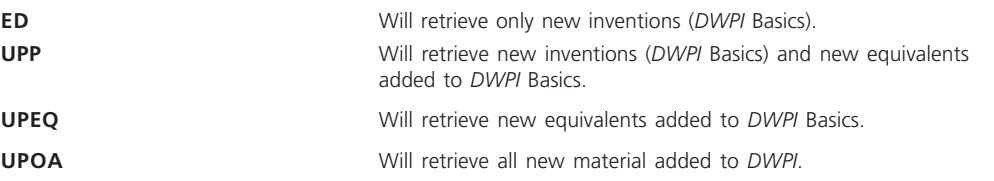

## **TIP**

An SDI is a current awareness service that allows you to create a search strategy in *DWPI* and have records meeting your search criteria sent to you automatically.

For other update options: enter HELP UPDATE at the => prompt.

Enter any name followed by the /S to save it as an SDI name.

```
ENTER SDI REQUEST NAME, (AA001/S), OR END:nappy/s
ENTER COST CENTER (NONE) OR NONE:none
ENTER TITLE (NONE):Nappy Current Awareness
ENTER METHOD OF DELIVERY (OFFLINE), ONLINE, EMAIL,OR FAX:email
ENTER EMAIL ID:an.other@thomson.com
ELIMINATE PREVIOUSLY SEEN ANSWERS WITH EACH SDI RUN? Y/(N):y
ENTER PRINT FORMAT (STD) OR ?:iallg
HIGHLIGHT HIT TERMS? (Y)/N:y
```
# **Step 6**

If you select e-mail delivery you will receive a message containing hyperlinks to the results which are valid for 90 days.

**TIP**

Continue to answer the questions until STN saves your query as an SDI request.

Query L1 /has been saved as SDI request, Nappy/s

# *DWPI* **Country Coverage and Kind Codes**

Recent updates to the *DWPI* Country Coverage and Kind Codes list can be found on the Thomson Scientific website **www.scientific.thomson.com** or type HELP KIND at the STN => prompt.

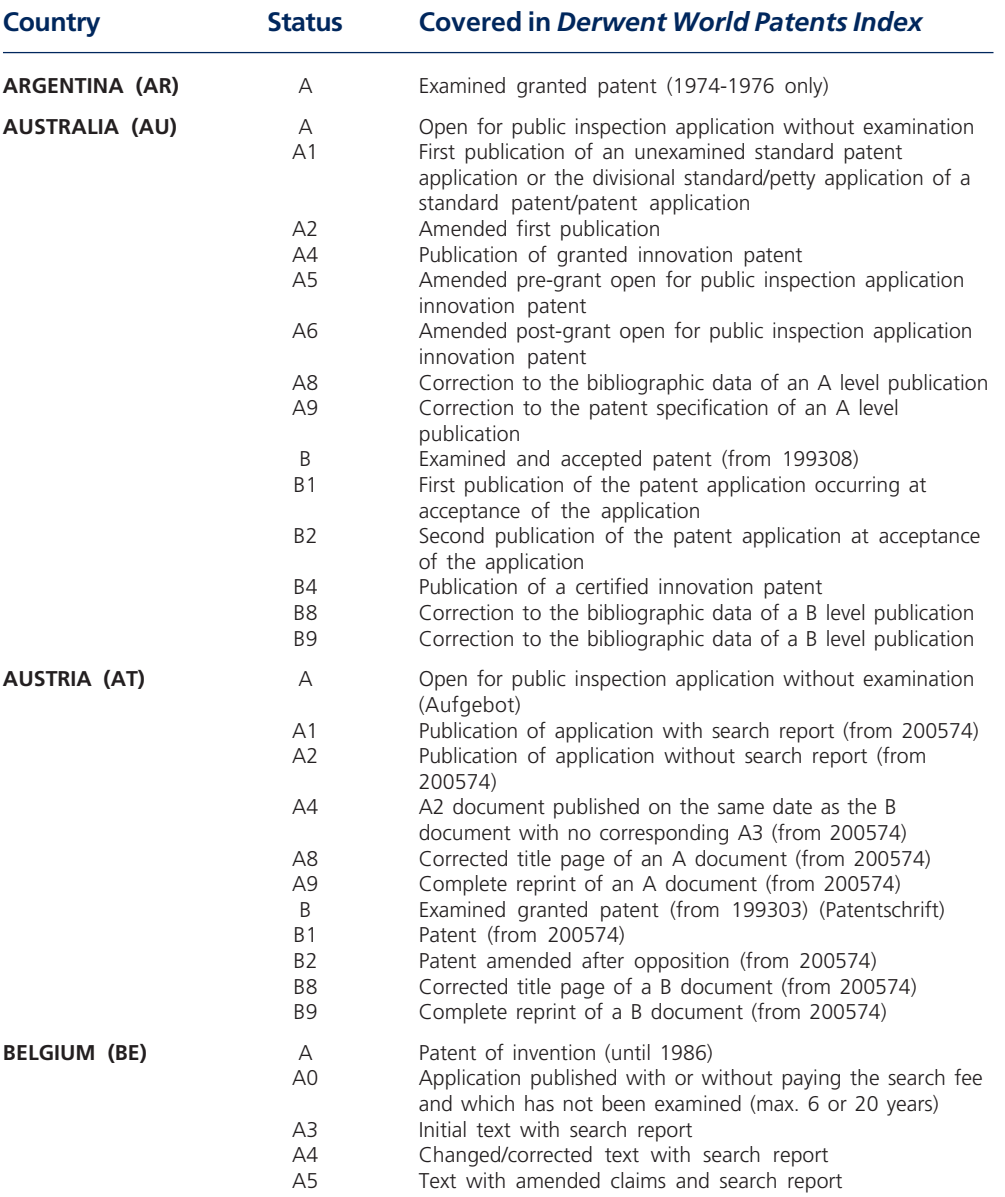

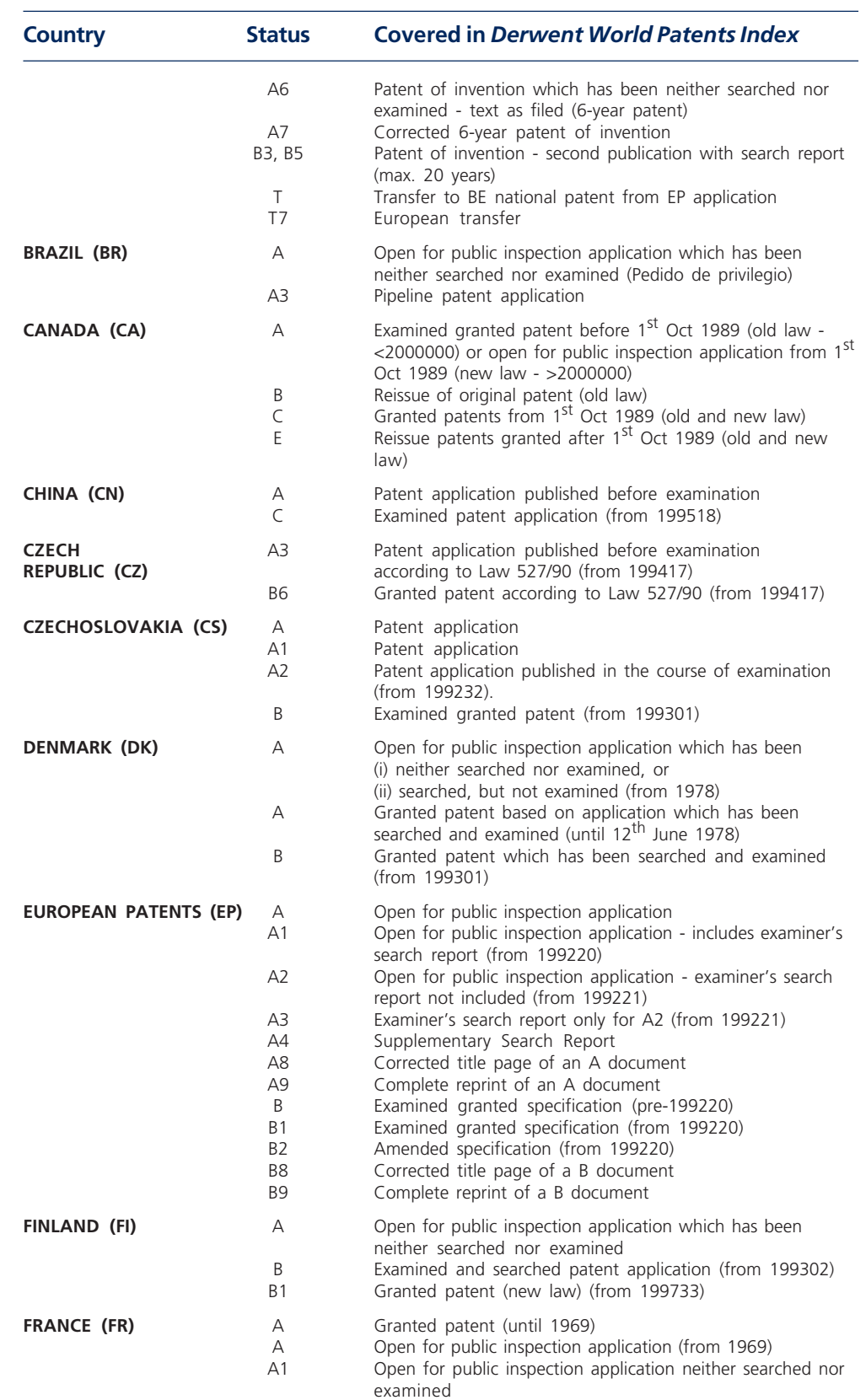

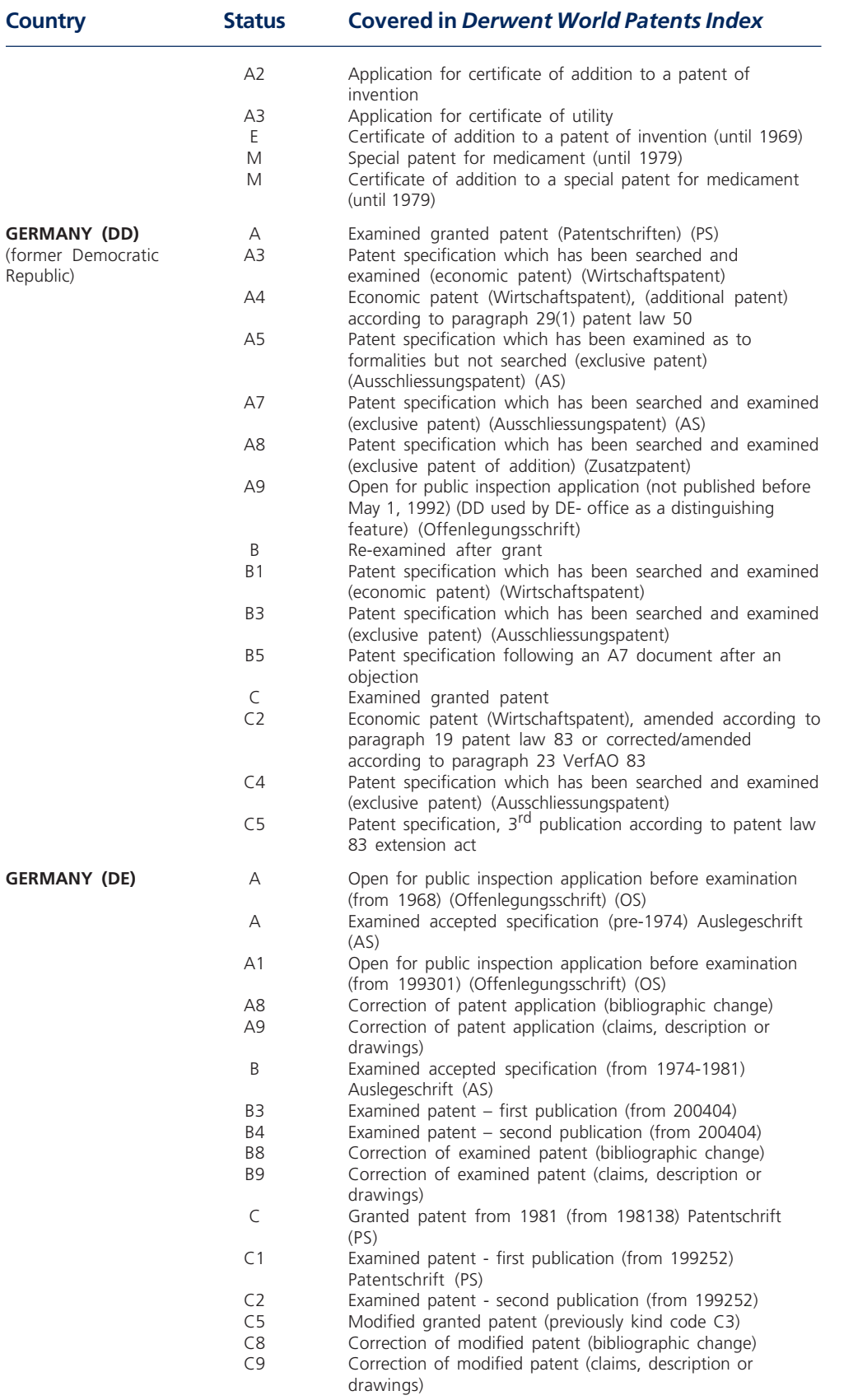

 $\overline{\phantom{0}}$ 

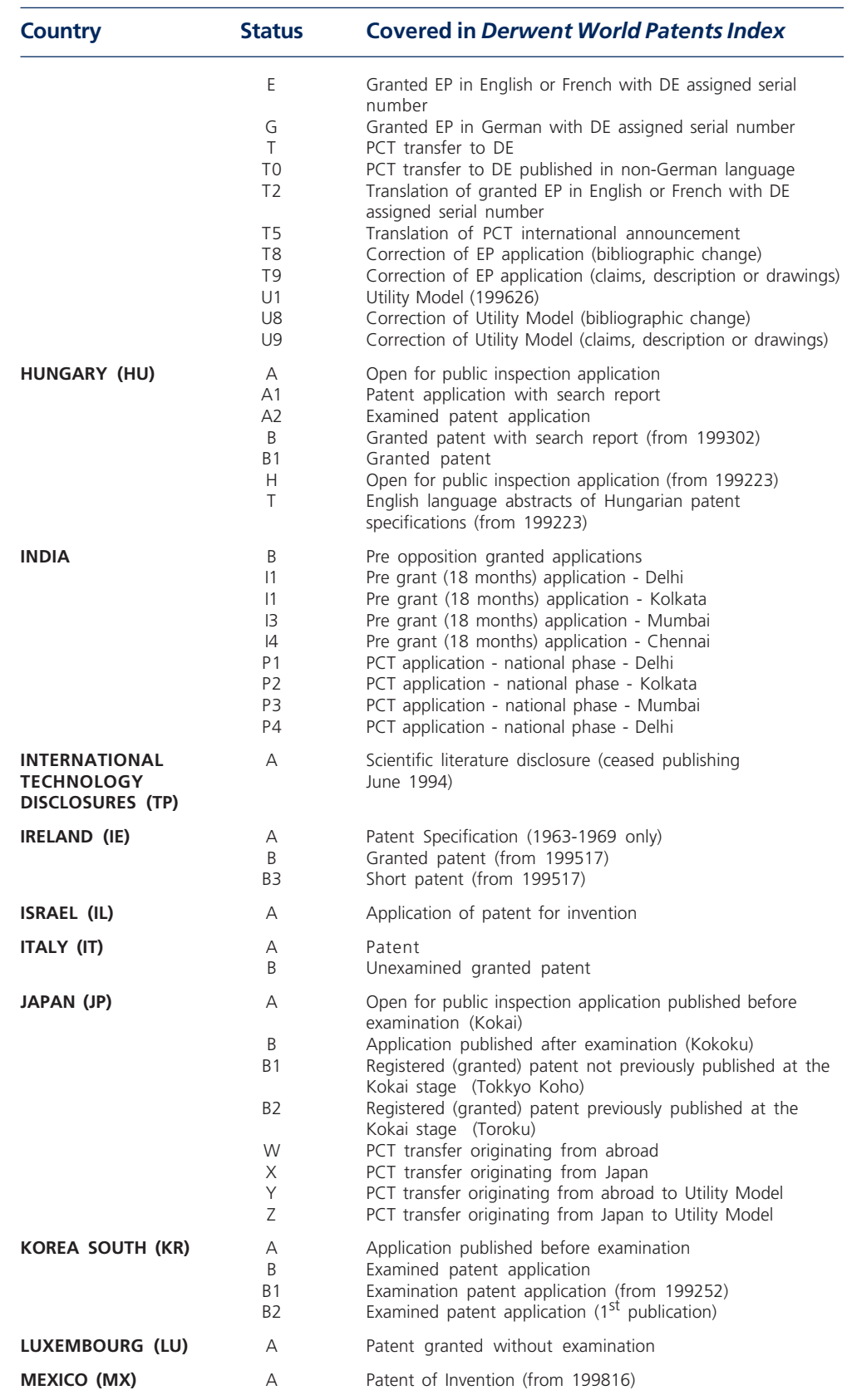

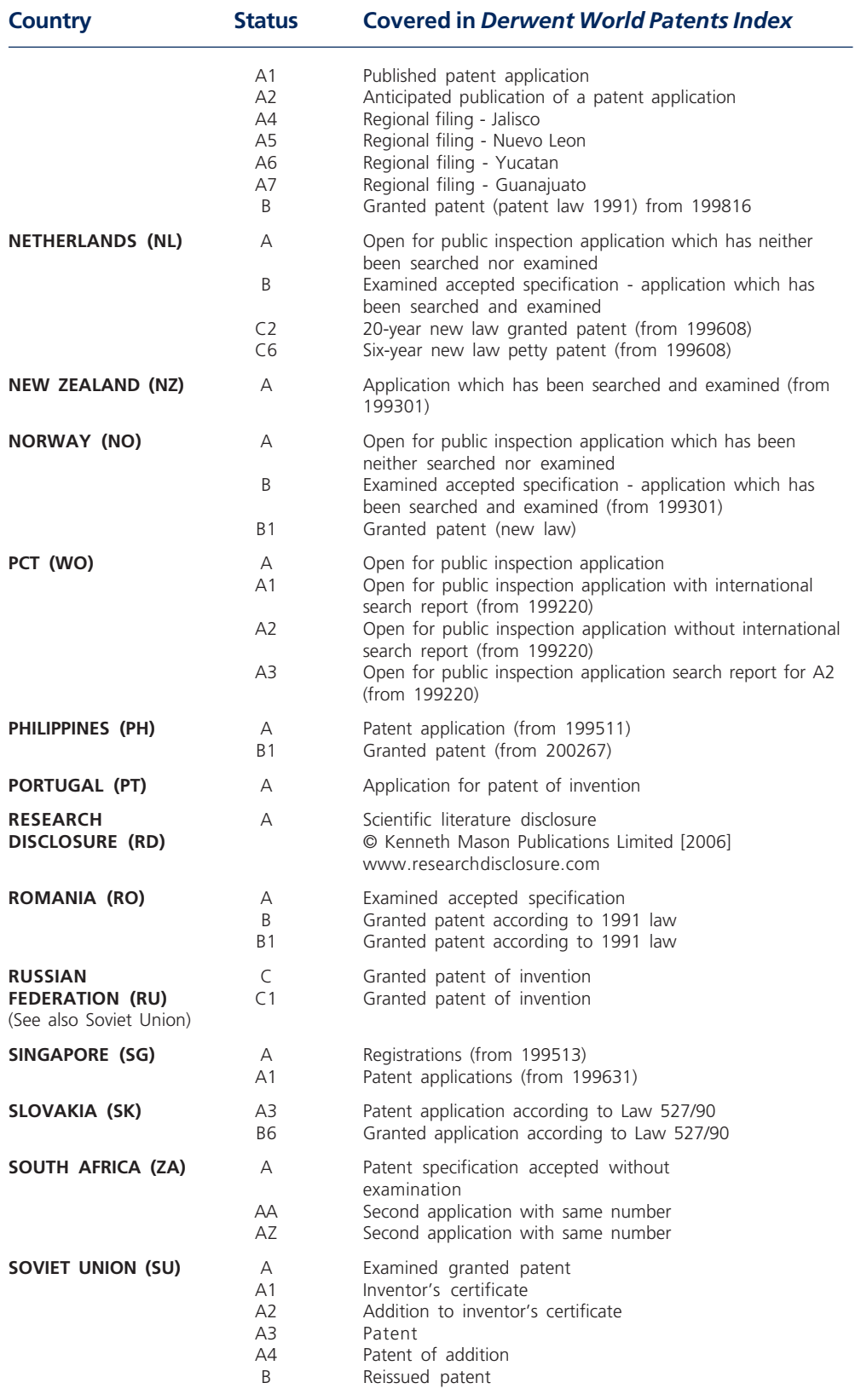

 $\overline{\phantom{0}}$ 

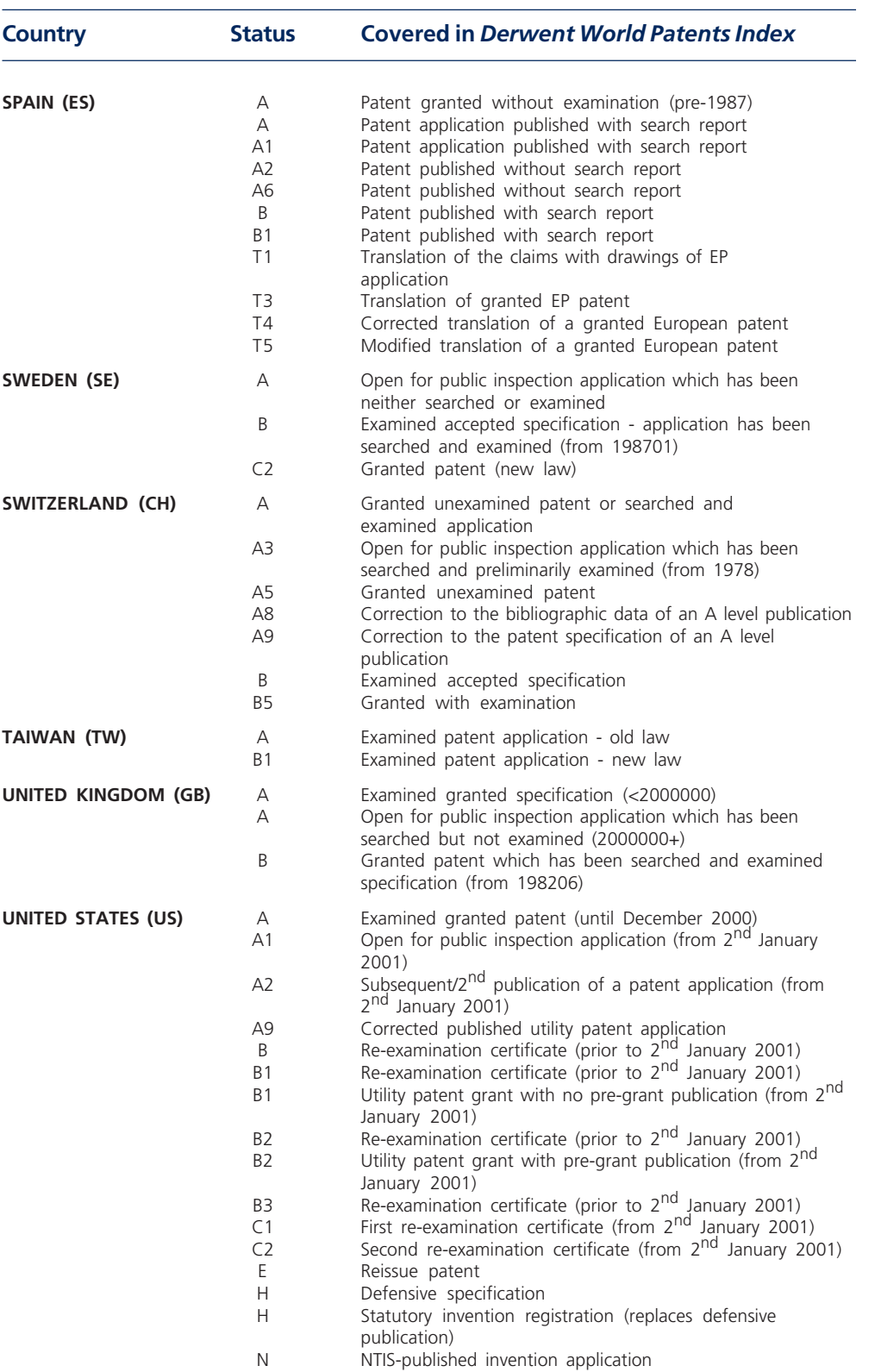

# *DWPI* **Country Coverage Date of Inclusion**

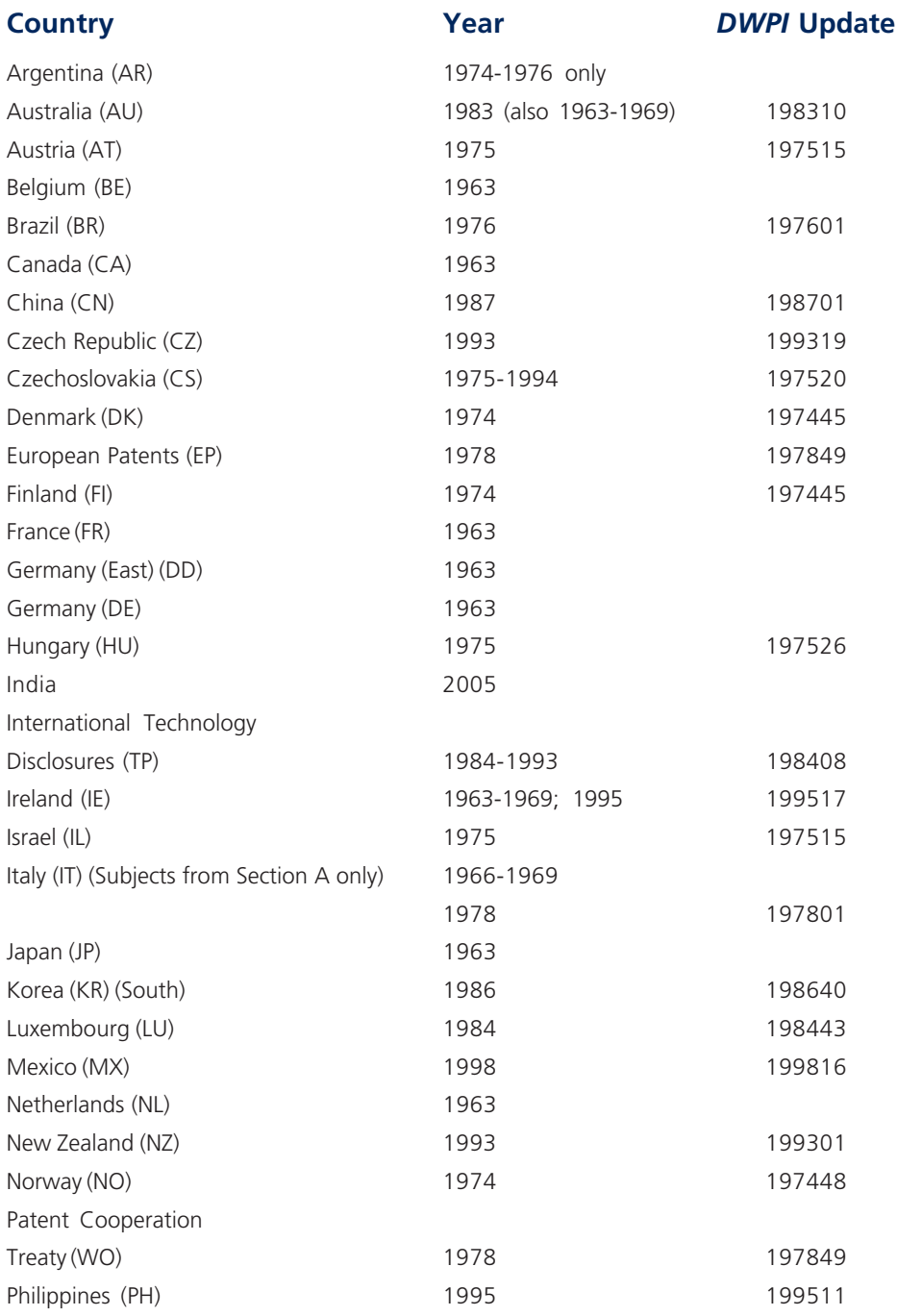

 $\overline{\phantom{a}}$ 

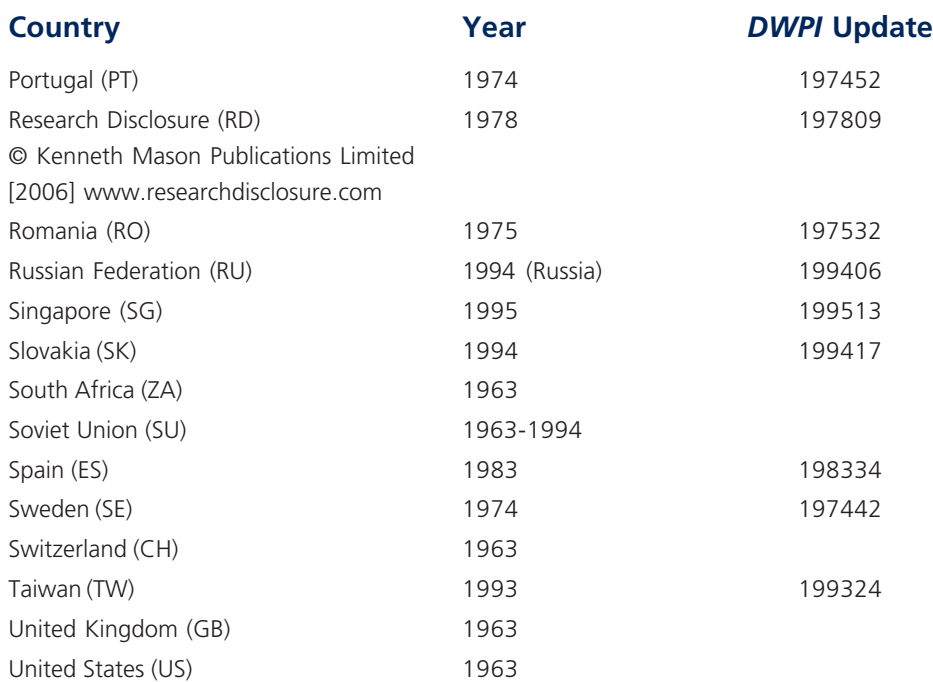

# **Thomson Scientific Standard Abbreviations**

Thomson Scientific has abbreviated many commonly occurring words in titles and abstracts (Basic Index) over time. Since 1998 it has been policy not to abbreviate where possible and thus, for comprehensive results, the abbreviation should be searched together with the corresponding full term.

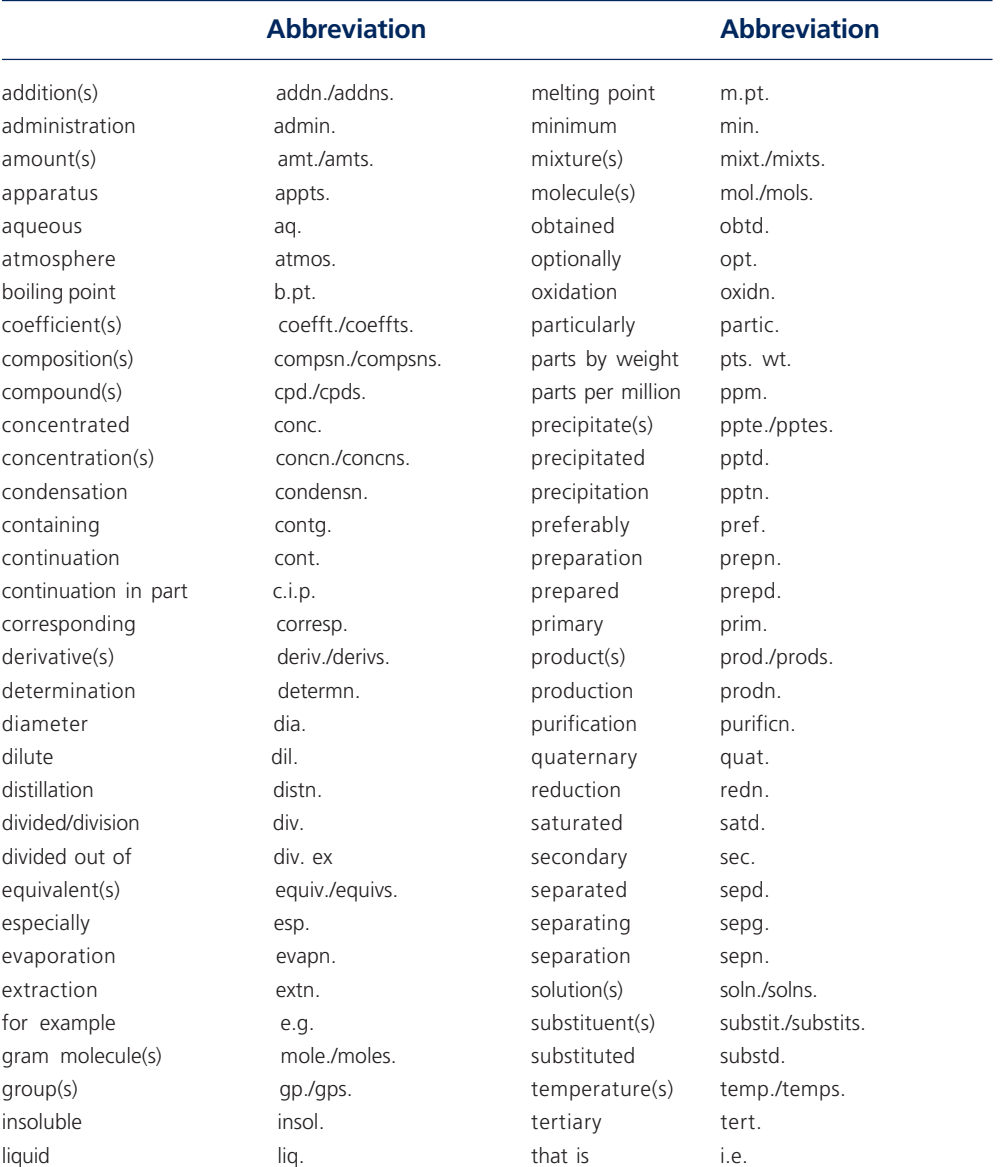

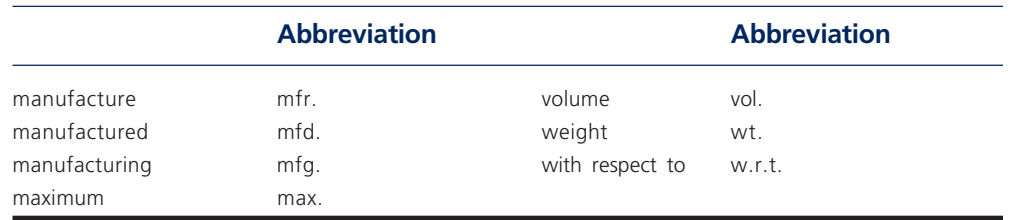

Other standard abbreviations for units of measurement, electrical and engineering elements, chemical groups and chemical formulae are also used in abstracts, e.g.:

- Standard abbreviations for units and quantities, e.g. mm, g, and pH, pKa, N for normality
- Well-known standard abbreviations for compounds, e.g. PVC and PTFE
- Standard abbreviations for electrical and general engineering elements and terms, e.g. FET, MOSFET, TTL, FM, AFC, TDC
- Standard abbreviations for chemical groups, e.g. Me, Et, Ph.
- Chemical formulae and standard symbols for elements, e.g. H2SO4, Cu, Zn
- The abbreviations wt% and vol% for percentage by weight and percentage by volume, respectively

# **Glossary of Patent Terms**

### **Application (for Patent)**

Papers comprising petition, specification, drawings (when required), one or more claims, oath or declaration, and filing fee, whereby an applicant seeks a patent.

### **Assignee**

The person(s) or corporate body to whom all or limited rights under a patent are legally transferred.

## **Basic Patent**

The first member of a *DWPI* patent family. This is the first published patent received by Thomson Scientific and processed.

### **Claim(s)**

The definition of the monopoly rights that the applicant is trying to obtain for the invention. The claims become the actual monopoly that is given when/if the patent is granted.

## **Continuation**

Applicable mainly in the US, continuations are second or subsequent applications which are filed while the original parent application is pending. Continuations must claim the same invention as the original application to gain the benefit of the parent filing date.

### **Continuations-in-part**

Generally referred to as a 'c.i.p.', this is essentially the same as the continuation with the exception that some new material may be included. The c.i.p. must be filed while the original parent application is pending for any disclosed material in common with the parent.

### **Defensive Publication**

A publication and disclosure to the public of a pending patent application.

### **Division**

If the patent office decides that an application covers too large an area to be considered as a single patent, then the application is split into one or more divisional applications.

### **Equivalent**

Specifications published by different patent offices all relating to the same invention and all sharing the same priority application (See Non-Convention Equivalents).

### **European Patent Convention (EPC)**

Thirty one European countries are parties to the European Patent Convention. A patent application filed under this convention will, when granted, usually automatically be effective in each of the countries designated by the applicant.

### **Filing Date**

The date when the application reaches the patent office in complete form.

### **First to File**

The applicant who is the first to file an application for an invention will be awarded the patent over all others. This is the present law in all countries other than the US.

### **First to Invent**

In the US, the applicant who is the first to invent will be awarded the patent over all others.
#### **Non-Convention Equivalents**

An application filed in a second or subsequent country which does not claim a priority application in another country. Usually a result of filing the application after the 12 month Convention period, but may be within that period by choice of the applicant.

## **Novelty**

The concept that the claims must be totally new. The invention must never have been made public in any way, anywhere, before the date on which the application for a patent is filed. In the US, this is determined by the date of invention.

#### **Obviousness**

The concept that the claims defining an invention in a patent application must involve an inventive step if, when compared with what is already known (i.e. prior art), it would not be obvious to someone skilled in the art.

## **Paris Convention**

Having filed a first patent application (usually in his/her own country), the applicant is allowed one year from that date in which to make further applications in member countries and claim the original priority date.

#### **Patent**

A document defining the rights conferred by the grant, but often used generally to mean any published specification.

#### **Patent Cooperation Treaty (PCT)**

There are currently 132 contracting states to this treaty (as of August 2006). The PCT system offers an advantageous route for international patent protection with reduced costs.

#### **Patent Family**

All the equivalent patent publications corresponding to a single invention, covering different geographical regions.

#### **Prior Art**

Previously used or published technology that may be referred to in a patent application or examination report.

#### **Priority Date**

The initial date of filing of a patent application, normally in the applicant's domestic patent office. This date is used to help determine the novelty of an invention.

#### **Publication**

Documents, including patents of most countries that are printed (published) and are actually or presumptively available to the public.

## **Search Report**

A list of published items (both patent and non-patent literature), issued by the patent examiners checking the novelty of the patent application, which are relevant to the subject of the invention.

#### **Specification**

The description, drawings and claims of an invention prepared to support a patent application. The term does not imply that the invention is necessarily new or was ever protected.

#### **World Intellectual Property Office (WIPO)**

The organization that administers the Patent Cooperation Treaty (PCT). (See Patent Cooperation Treaty)

# **Further Information**

# **Customer Technical Support**

Expert advice and support is available via our Customer Technical Support staff, to provide a fast and efficient response to all your enquiries. The experienced Technical Support staff has an in-depth knowledge of the products and services offered by Thomson Scientific and are familiar with the command languages of the various online hosts.

From general customer queries through to complex technical questions, the Technical Support department is there to help you.

# **Contact Details**

## **Email (all regions)**

Please use the Feedback Form on the following Web page: scientific.thomson.com/support

Your message will automatically be directed to your nearest Support Center.

## **Europe, Middle East and Africa**

Thomson Scientific 77 Hatton Garden London EC1N 8JS United Kingdom

Phone:+44 (0)20 7433 4999

#### **Americas**

Thomson Scientific 3501 Market Street Philadelphia, PA 19104 USA

Phone: +1 800 336 4474 ext. 1591 +1 215 386 0100 Fax: +1 215 386 6362

**Japan**

Thomson Corporation K.K. Palaceside Building, 5F East 1-1-1 Hitotsubashi Chiyoda-ku Tokyo 100-0003

Phone: 0800 888 8855 (from Japan only) +81 3 5218 6500 Fax: +81 3 5218 6536

#### **Asia Pacific (Singapore)**

Thomson Scientific 16 Collyer Quay 22nd Floor Hitachi Tower Singapore 049318

Phone:+65 6879 4118 Fax: +65 6223 2634

#### **China**

Thomson Scientific Room 407, Raycom InfoTech Park Tower A No. 2 Kexueyuan South Road Haidian District Beijing 100080 P.R.China

Phone: +86 10 8286 2099 Fax: +86 10 8286 2088

## **Korea**

Thomson Scientific 13F Hungkuk Life Insurance Bldg. 226 Shinmunro 1-ga, Jongro-gu Seoul 110-786 Korea

Phone: 080 010 8100 +82 2 2076 8100 Fax: +82 2 2076 8122

## **Australia and New Zealand**

Thomson Scientific Level 5 1000 Harris Street Pyrmont, NSW 2009 Australia

Phone:Australia 1800 007 214 New Zealand 0800 443 162 Fax: +65 6223 2634

# **Thomson Scientific Website**

The Thomson Scientific website (scientific.thomson.com) provides comprehensive reference material for patent information searchers, and is updated daily with product and patent news. The website includes searchable databases for the Patentee and Manual codes, and hundreds of downloadable product samples and user guides. You can also reserve your place on our product training classes, check dispatch details for our printed and CD-ROM products, and monitor country coverage and latest update information for the *Derwent World Patents Index*. Visitors can also sign up to receive a monthly email which highlights new additions to the website.

## **Customer Support Center**

Optimize your use of Thomson Scientific products and services. In our comprehensive Support Center you are just a click away from the reference materials you need. scientific.thomson.com/ support

# **Customer Training**

Thomson Scientific provides a selection of face-to-face and web-based training for both novice and advanced users of our databases. Our expert trainers can help you get more from your information resources.

# **Patent Copy Service**

Having completed your search you can order quality copies of patent documents issued around the globe. As holders of the world's largest private collection of international patents, Thomson Scientific provides a fast and efficient service. In addition, through a global network of contacts, Thomson Scientific regularly locates and supplies old and unusual patents.

The complete file history of a patent can also be supplied. This detailed document enables you to track the entire life of a patent from application through amendments to grant (if this occurred). All this information is presented neatly tabbed and bound.

To make use of these services, simply contact your local Thomson Scientific Support Center.

# **User Guides**

To help you search *Derwent World Patents Index* more effectively, Thomson Scientific provides a comprehensive range of user guides, all written by specialists in their field. The user guides listed below include topics relevant to searching the database. The majority of these are available as PDF files on our web site at www.scientific.thomson.com/support/userguides/

#### **User Guide**

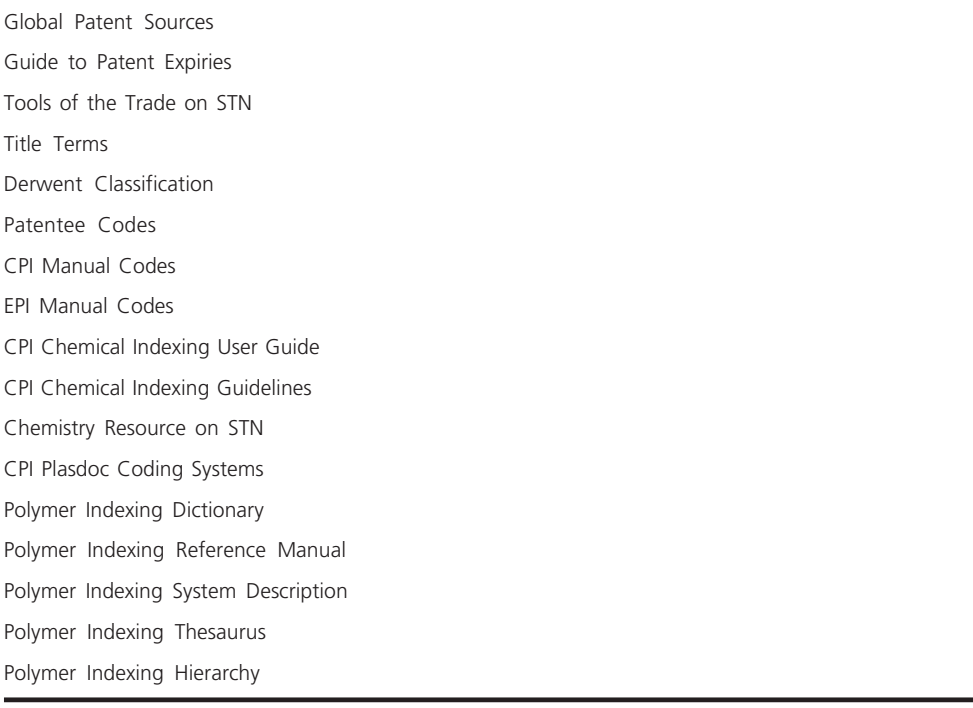

# **Online Sources**

STN provides two sources of online help for *Derwent World Patents Index*:

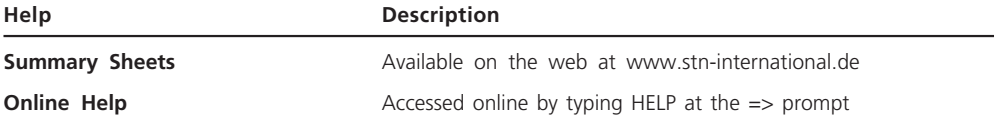

# **Electronic Resources**

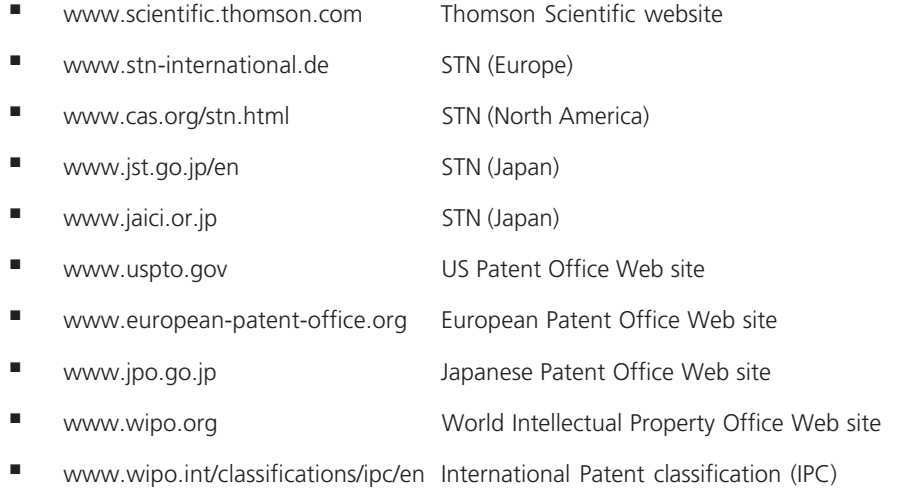

# **Did you know that you can now access** *DWPI* **via web interfaces?**

*DWPI* on STN can be searched on the following web interfaces:

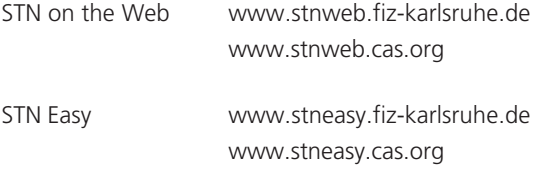

# **Other Thomson Scientific databases available on STN**

The following Thomson Scientific databases are available for searching on STN:

- BIOSIS Previews<sup>®</sup>
- *Chemistry Resource*
- Crop Protection File (Static file)
- Derwent Biotechnology ResourceSM
- *Derwent Drug File*
- *Journal of Synthetic Methods*
- *Derwent World Patents Index First View*<sup>SM</sup>
- *GENESEQ*™ (DGENE)
- International Pharmaceutical Abstracts (IPA)
- *LitAlert*®
- *Patents Citation Index*™
- *Science Citation Index®* (SciSearch)
- Veterinary Drug File (Static file)

For more information on these Thomson Scientific databases, please visit www.scientific.thomson.com.